## **DIGITAL REVERBERATOR**

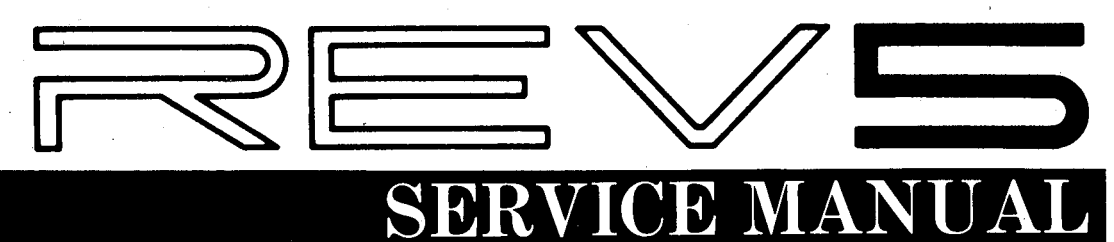

 $\frac{10}{2}$ **УАМАНА** 第6章 医器  $\mathcal{F}^{\pm}$ INITIM<br>DELAY 靡  $\frac{1}{2}$ ro c  $\frac{1}{2}$ oneas<br>- 32 -

#### **■CONTENTS** (目次)

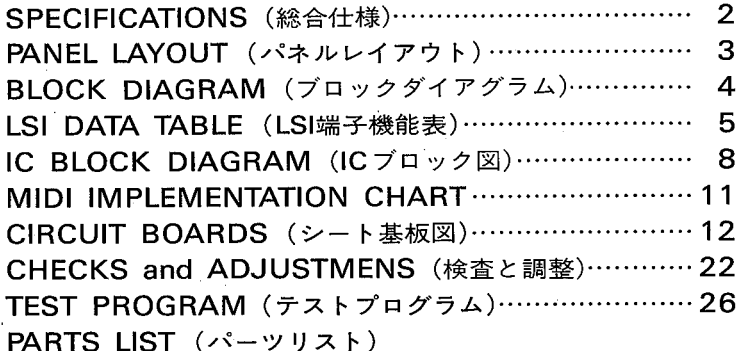

**SINCE 1887** সী NIPPON GAKKI CO., LTD. HAMAMATSU, JAPAN  $2.33K-843$   $\blacksquare$  <br> Printed in Japan '87.6 **REV5** 

#### **IMPORTANT NOTICE**

This manual has been provided for the use of authorized Yamaha Retailers and their service personnel. It has been assumed that basic service procedures inherent to the industry, and more specifically Yamaha Products, are already known and understood by the users, and have therefore not been restated.

**WARNING:** Failure to follow appropriate service and safety procedures when servicing this product may result in personal injury, destruction of expensive components and failure of the product to perform as specified. For these reasons, we advise all Yamaha product owners that all service required should be performed by an authorized Yamaha Retailer or the appointed service representative.

**IMPORTANT:** The presentation or sale of this manual to any individual or firm does not constitute authorization, certification, recognition of any applicable technical capabilities, or establish a principle-agent relationship of any form.

The data provided is believed to be accurate and applicable to the unit(s) indicated on the cover. The research, engineering, and service departments of Yamaha are continually striving to improve Yamaha products. Modifications are, therefore, inevitable and changes in specification are subject to change without notice or obligation to retrofit. Should any discrepancy appear to exist, please contact the distributor's Service Division.

#### **WARNING:** Static discharges can destroy expensive components. Discharge any static electricity your body may have accumulated by grounding yourself to the ground buss in the unit (heavy gauge black wires connect to this buss).

**IMPORTANT:** Turn the unit OFF during disassembly and parts replacement. Recheck all work before you apply power to the unit.

This product uses a lithium battery for memory back-up.

**WARNING:** Lithium batteries are dangerous because they can be exploded by improper handling. Observe the following precautions when handling or replacing lithium batteries.

- Leave lithium battery replacement to qualified service personnel.
- Always replace with batteries of the same type.
- When installing on the PC board, solder using the connection terminals provided on the battery cells. Never solder directly to the cells. Perform the soldering as quickly as possible.
- Never reverse the battery polarities when installing.
- Do not short the batteries.
- Do not attempt to recharge these batteries.
- Do not disassemble the batteries.
- Never heat batteries or throw them into fire.

#### **ADVARSEL!**

Lithiumbatteri. Eksplosionsfare.

Udskiftning må kun foretages af en sagkyndig, og som beskrevet i servicemanualen.

REV<sub>5</sub>

## **PECIFICATIONS**

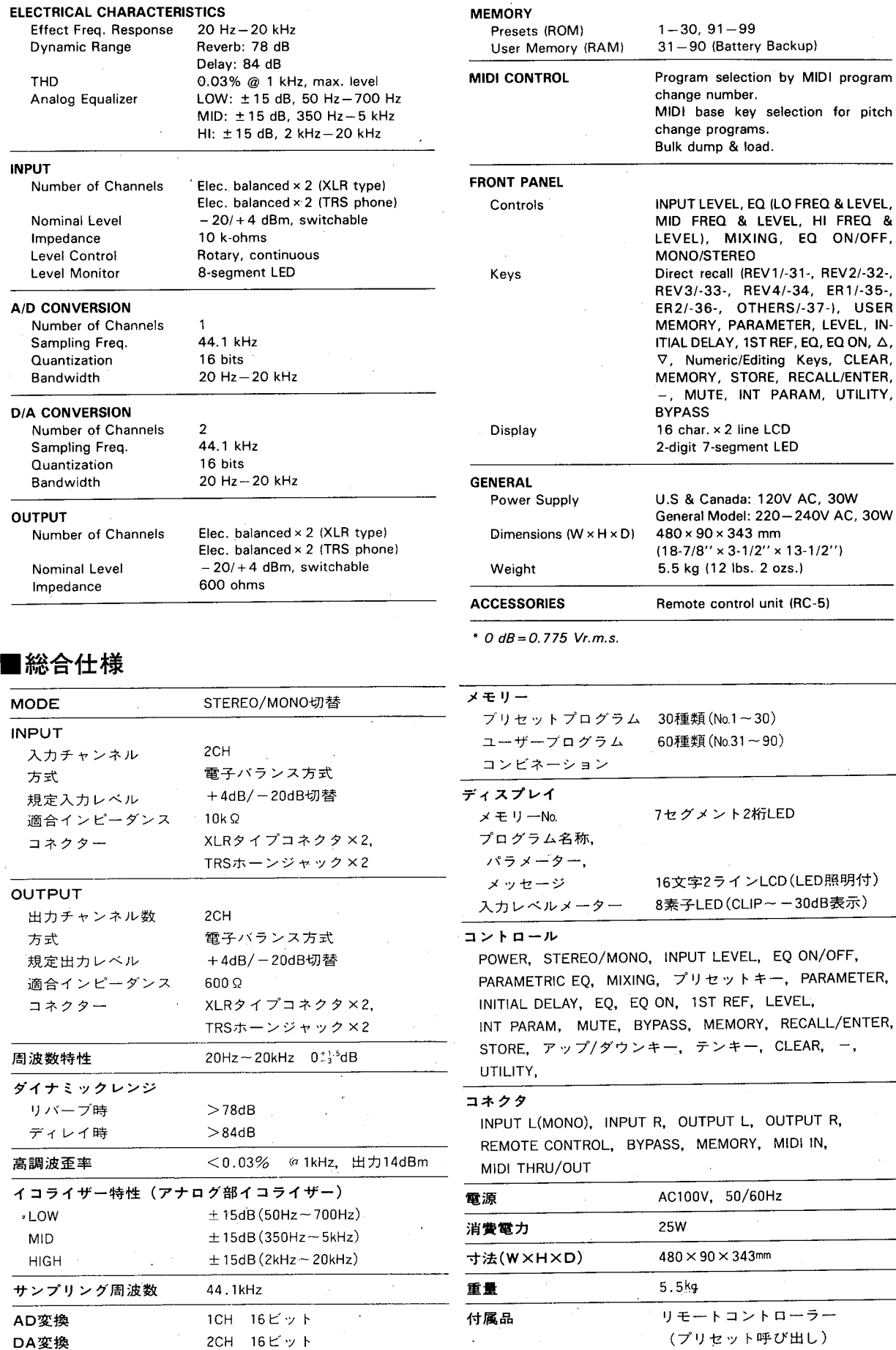

 $\bullet$  0dB = 0.775Vr.m.s.

**REV5** 

 $\overline{2}$ 

## ■PANEL LAYOUT (パネルレイアウト)

● Front Panel (フロントパネル)

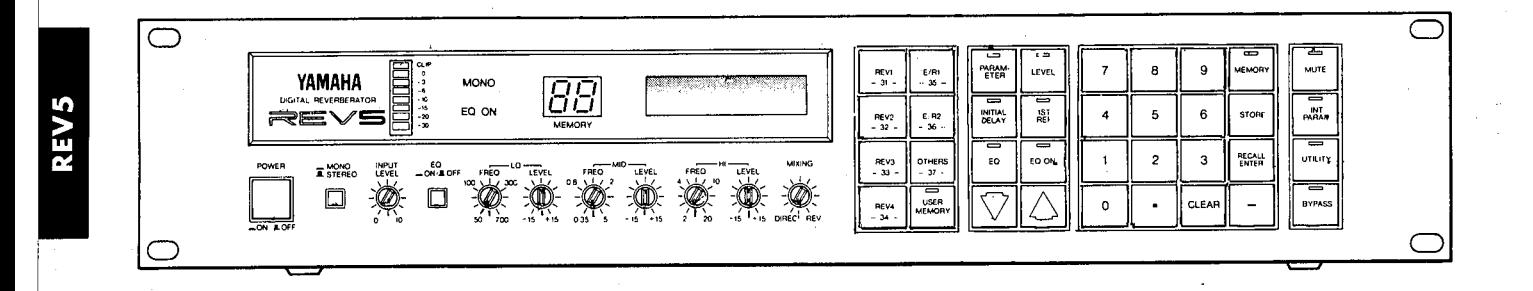

#### ● Rear Panel (リアパネル)

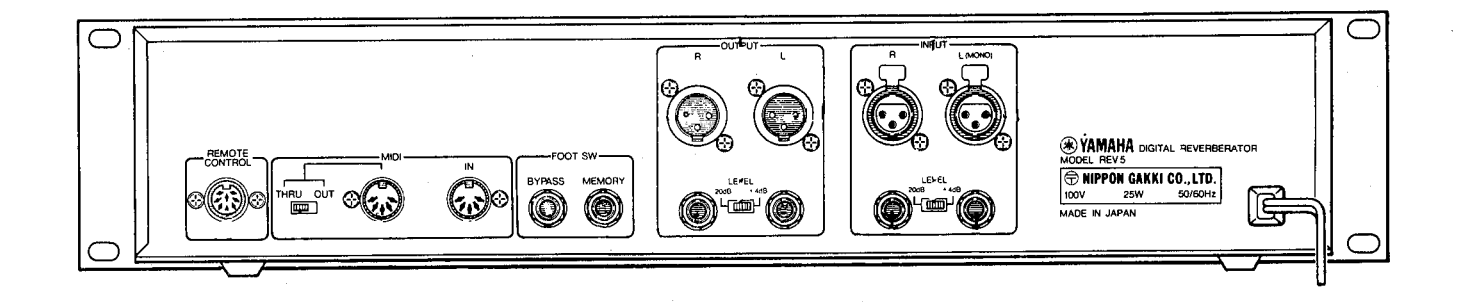

● Remote Control Unit (リモコンユニット)

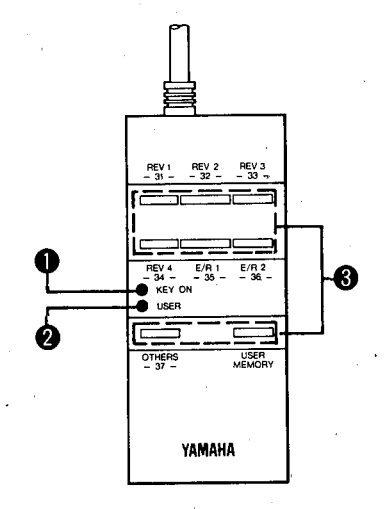

- OKEY ON LED  $(+-++2+2+2+2)$ KEY ON LED will illuminate only when a DIRECT RECALL key is pressed.
- ❷USER LED (ユーザーインジケータ) USER LED indicates the REV5 is switched to USER MEMORY.

**❸DIRECT RECALL key** (プリセットキー)

BLOCK DIAGRAM (ブロックダイアグラム)

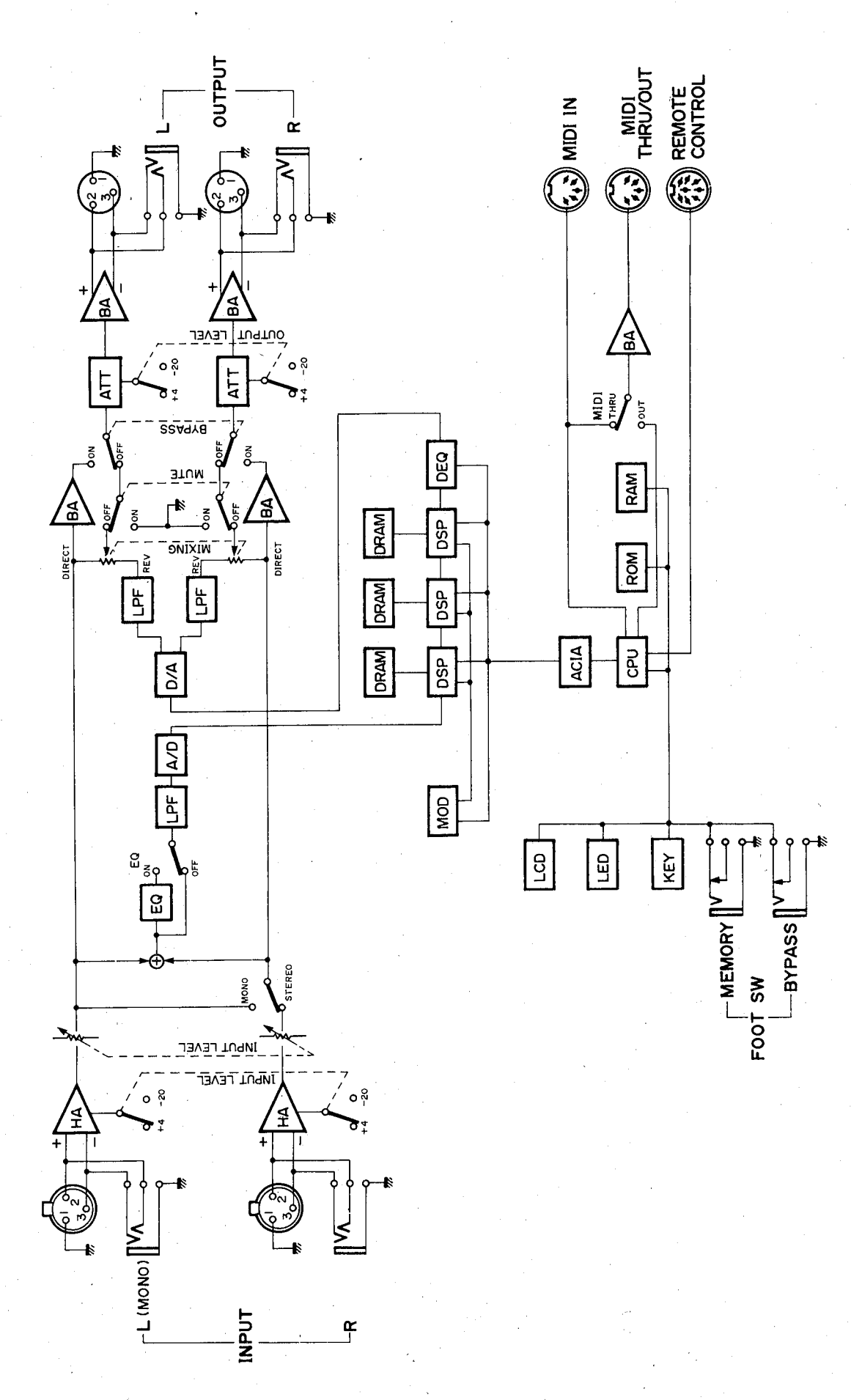

REV5

## ■LSI DATA TABLE (LSI 端子機能表)

## ·HD6303RP (IG093500) CPU

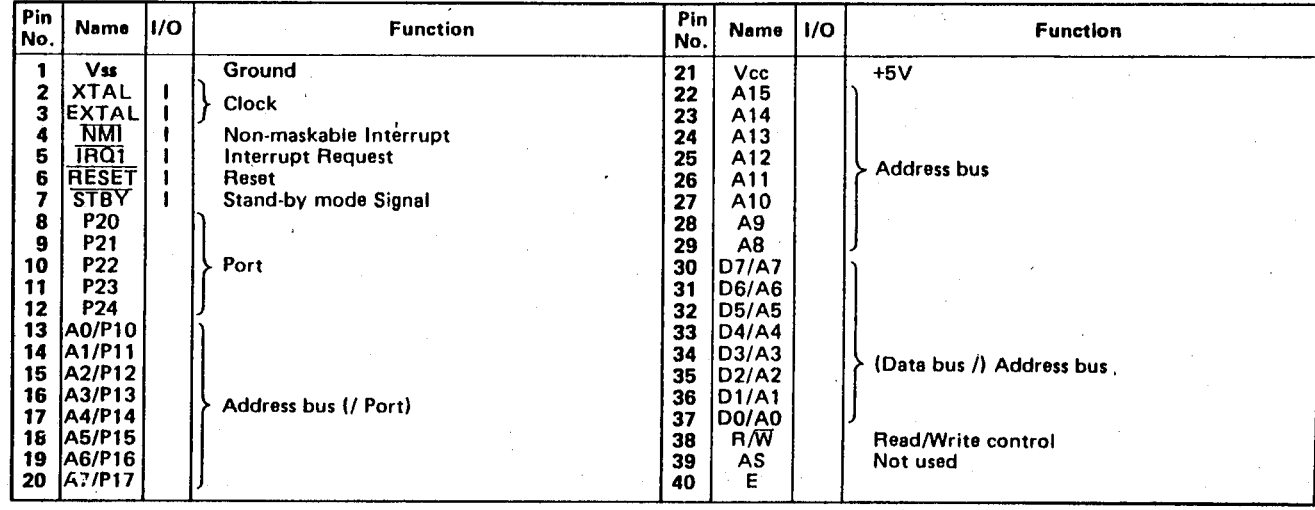

## · HD63B50P (IG147300) Asynchronous Communications Interface Adaptor

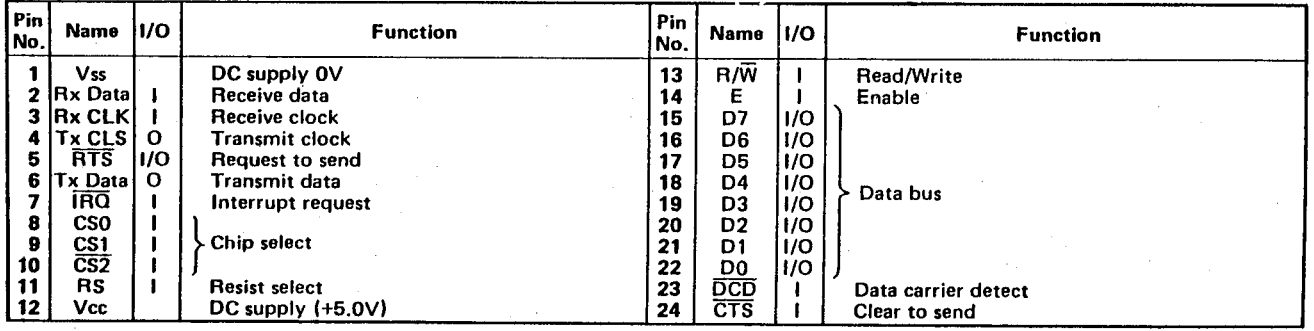

## · YM3807 (XA902001) Modulation Signal Generater

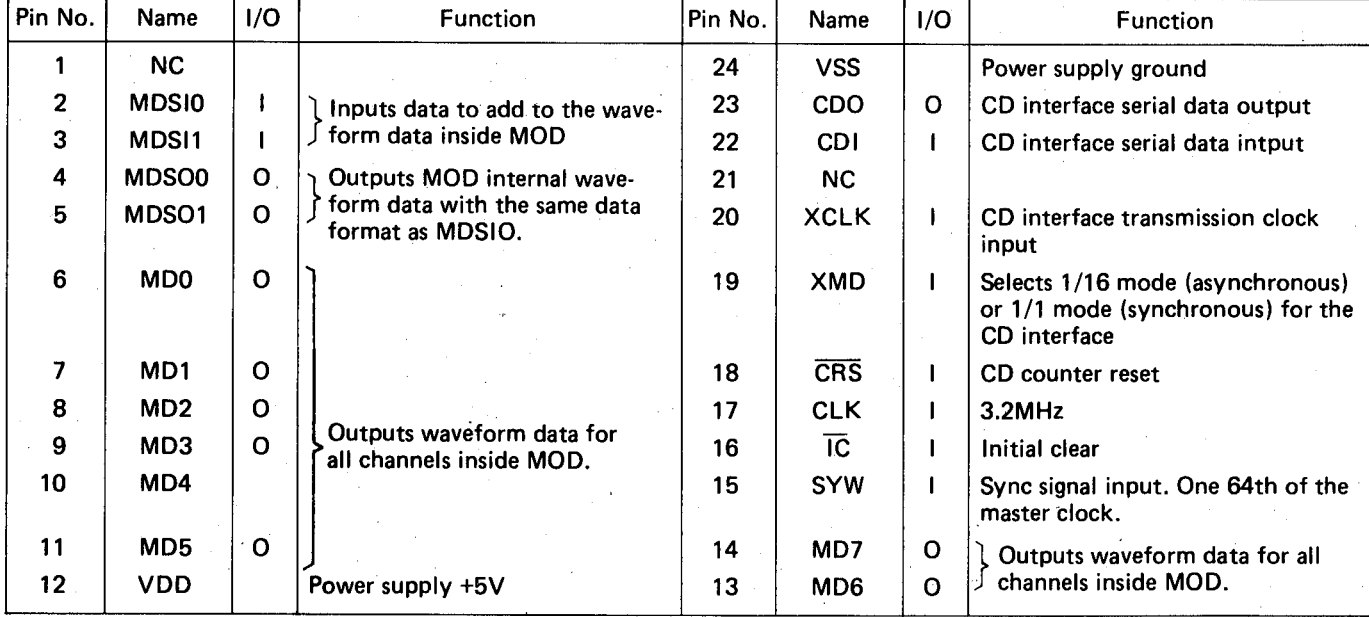

**REV5** 

 $\overline{\mathbf{5}}$ 

## · YM3901 (XC282001) ADA

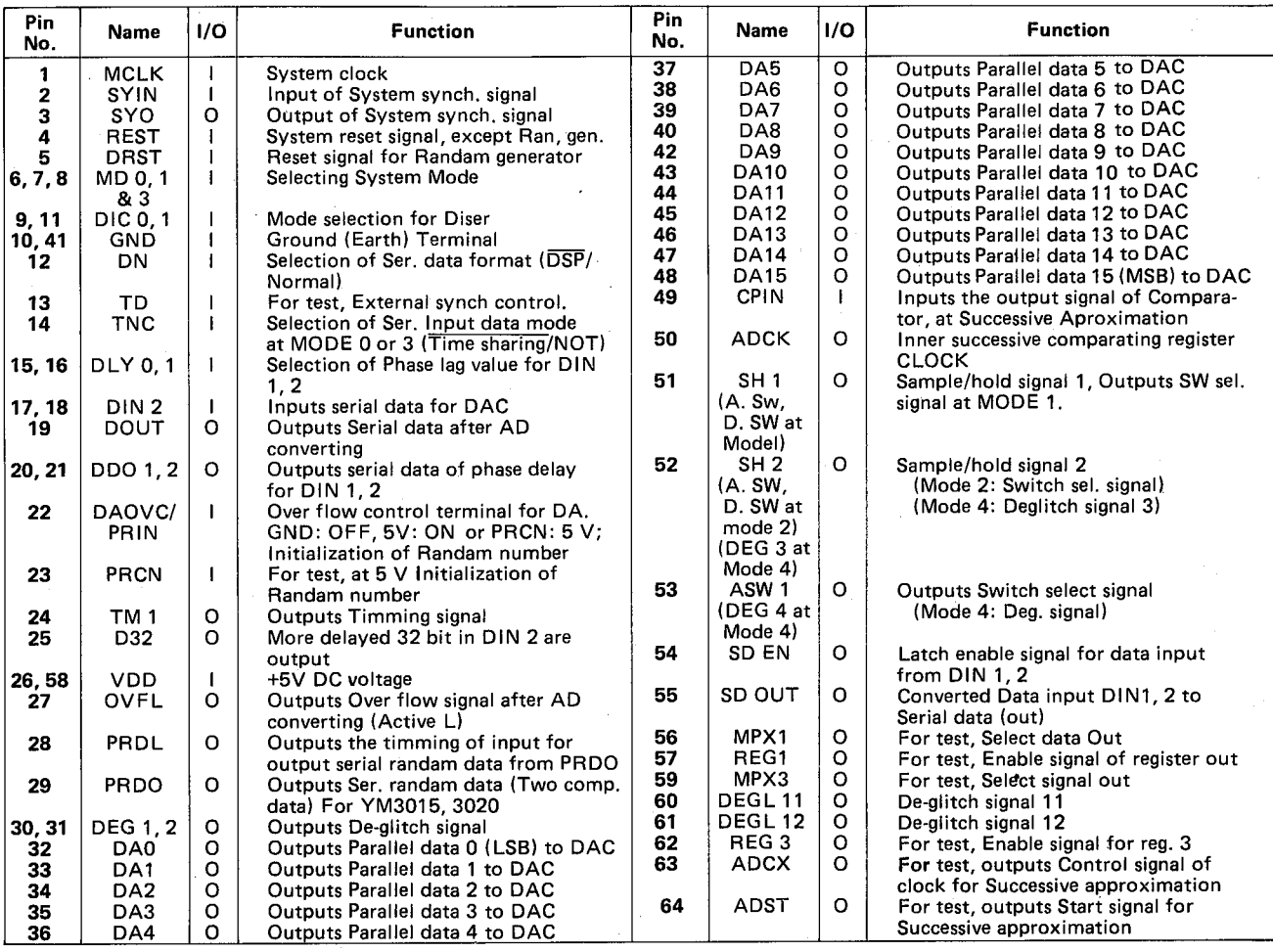

## · YM3608 (XA895001) DEQ

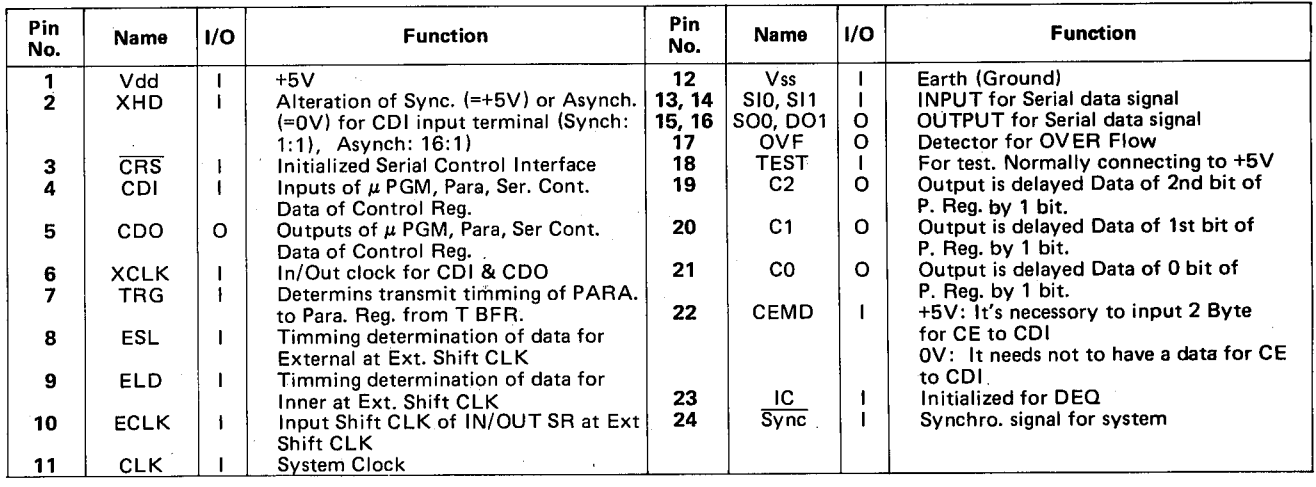

 $6\phantom{a}$ 

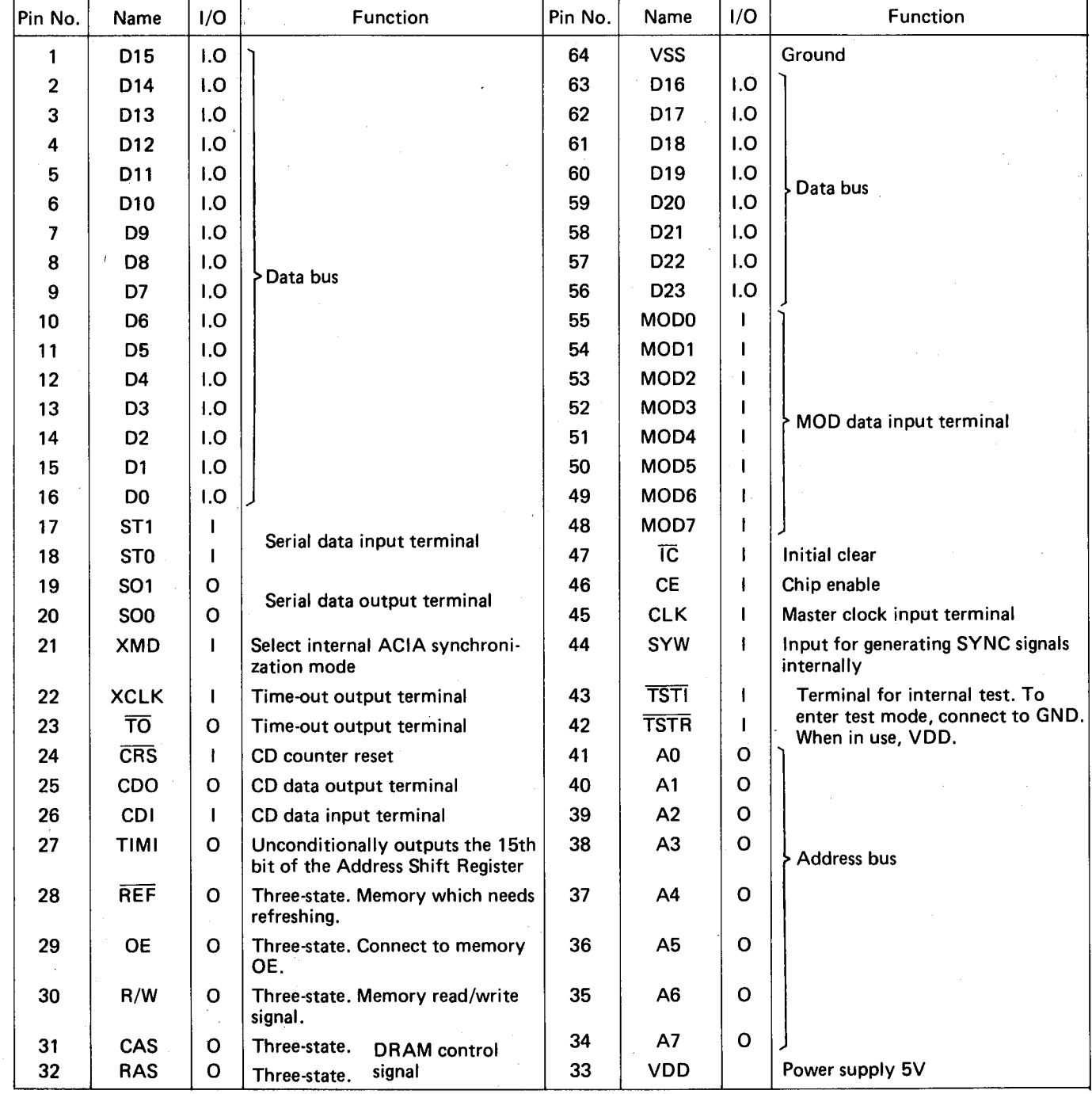

## · YM3804 (IT380401) Digital Signal Processor

**REV5** 

 $\boldsymbol{7}$ 

## **IIC BLOCK DIAGRAM (IC ブロック図)**

• SN74HC00N (IR000050) Quad 2 Input NAND

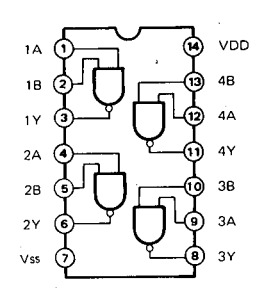

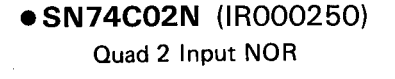

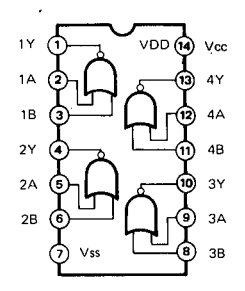

• SN74HC04N (IR000450) Hex Inverter

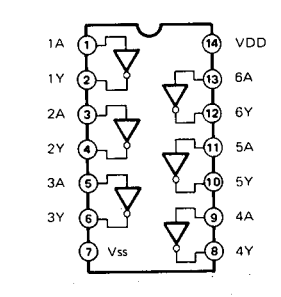

• SN74HC14N (IR001450) **Hex Inverter** 

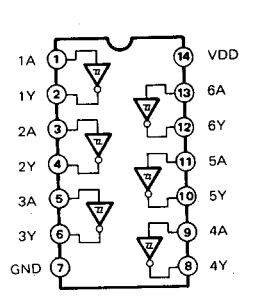

• SN74HC74N (IR007450) Dual D-Type Flip-Flop

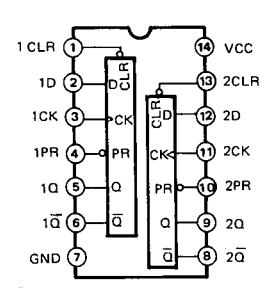

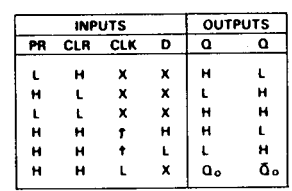

• TC74HC123P (IR012300) Dual Retriggerable Monostable Multivibrator

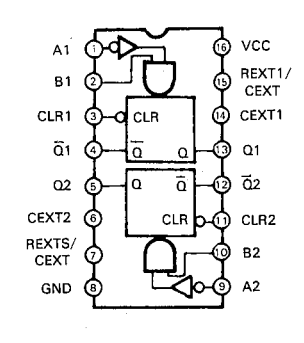

3 to 8 Demultiplexer

Vcc  $\frac{1}{10}$ Select  $\mathbf{B}$  $\overline{Y_1}$  $\overline{c}$ Ŕ  $\overline{Y2}$  $\overline{G2A}$ 13) Output  $\overline{Y3}$ Enable  $\overline{G2B}$  $\frac{1}{12}$ 28  $\overline{Y4}$  $G<sub>1</sub>$  $\frac{1}{15}$ Output  $\left\{ \sqrt{77}\right\}$  $\overline{Y6}$ GND

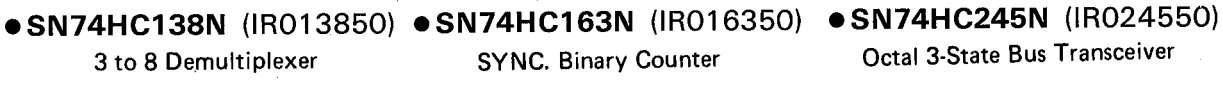

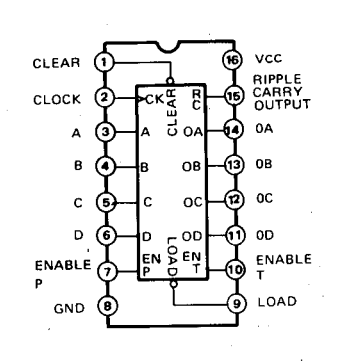

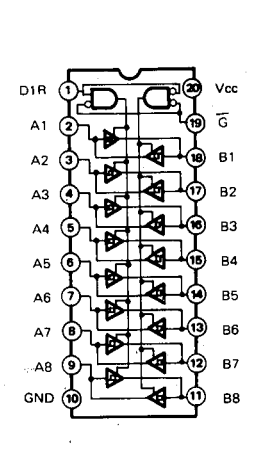

Octal 3-State Bus Transceiver

**REV5** 

REV<sub>5</sub>

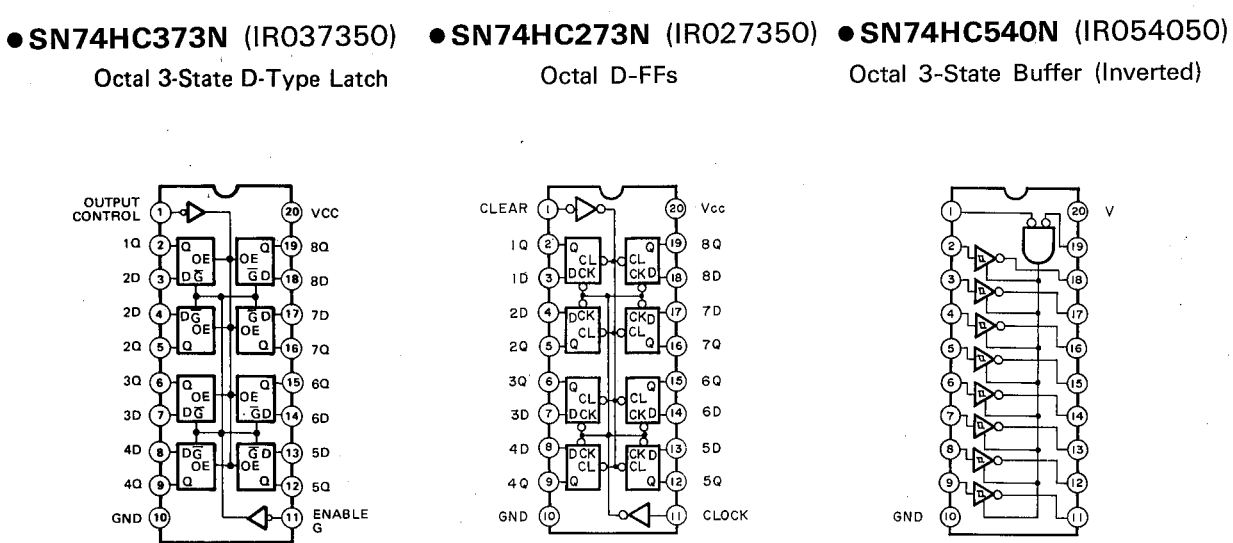

#### $\bullet \mu$ PD74HC573 (IR057320) Octal 3-State D-Latches

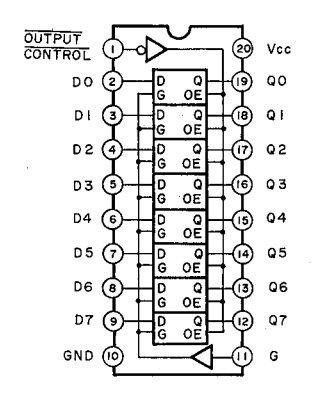

#### ● TC4053BP (IG055100) Hex 3-State Buffer

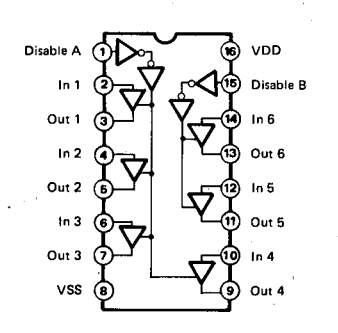

#### ● TC74HC366P (IR036600)

Hex 3-State Bus Inverters

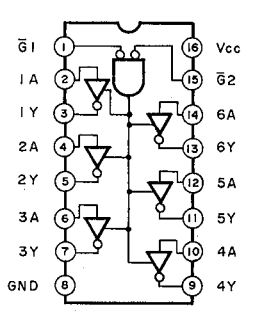

· NJM4558DV (IG001390) • NJM4556DE (XA772001) • M5238P (XA013001)

**Dual Operational Amplifier** 

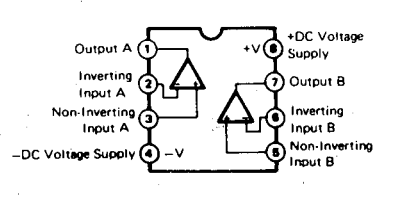

#### • HD74LS266P (XA379001)

Quad 2 Input O.C. Ex-NOR

## • M51133P (XD003001)

 $VCA$ 

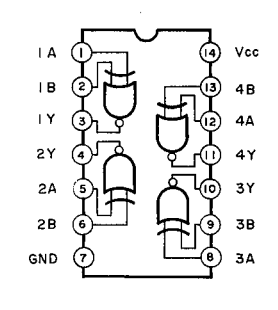

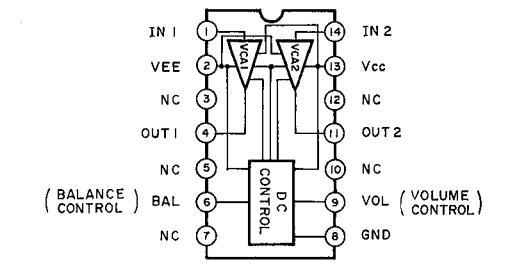

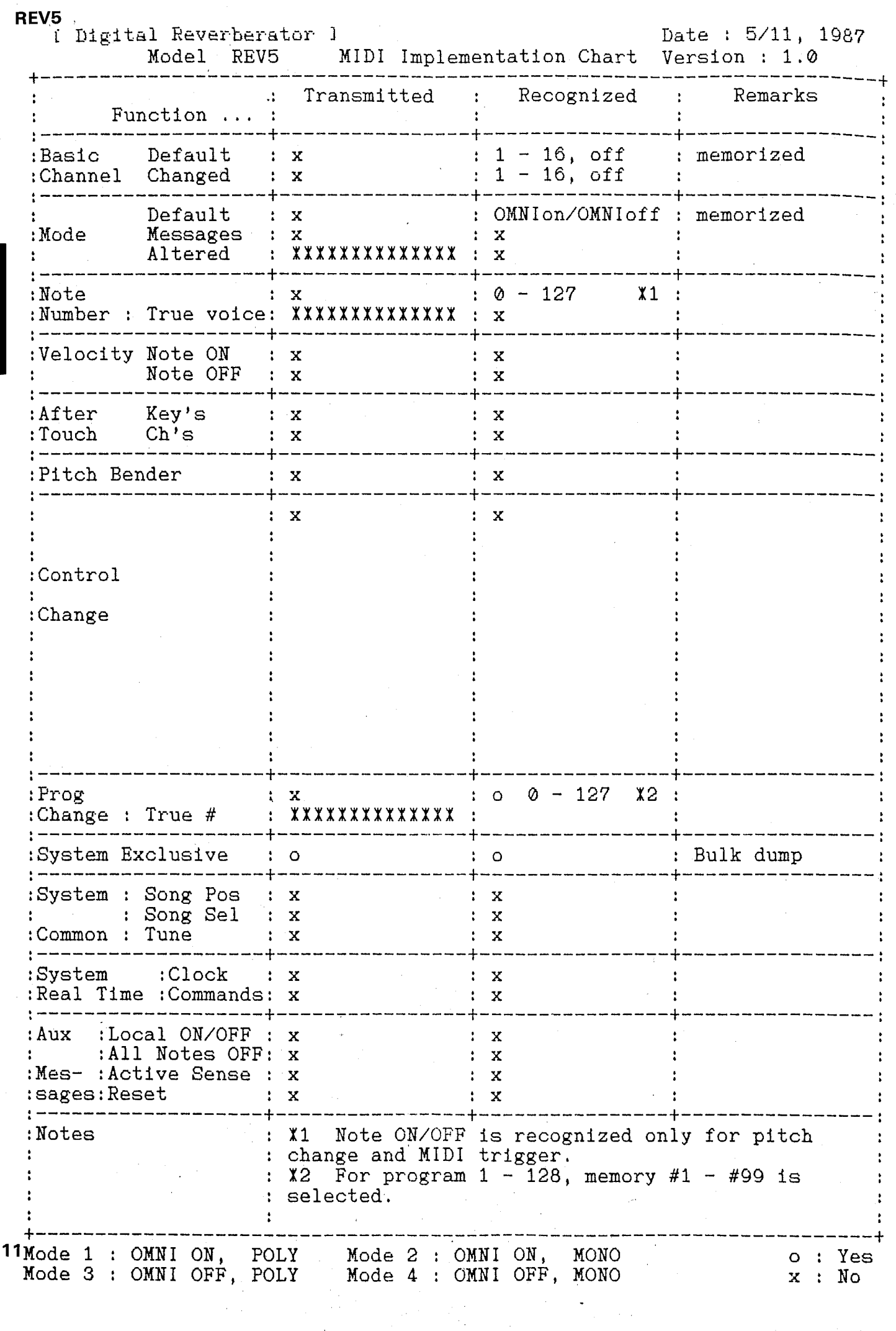

**.AD Circuit Board** 

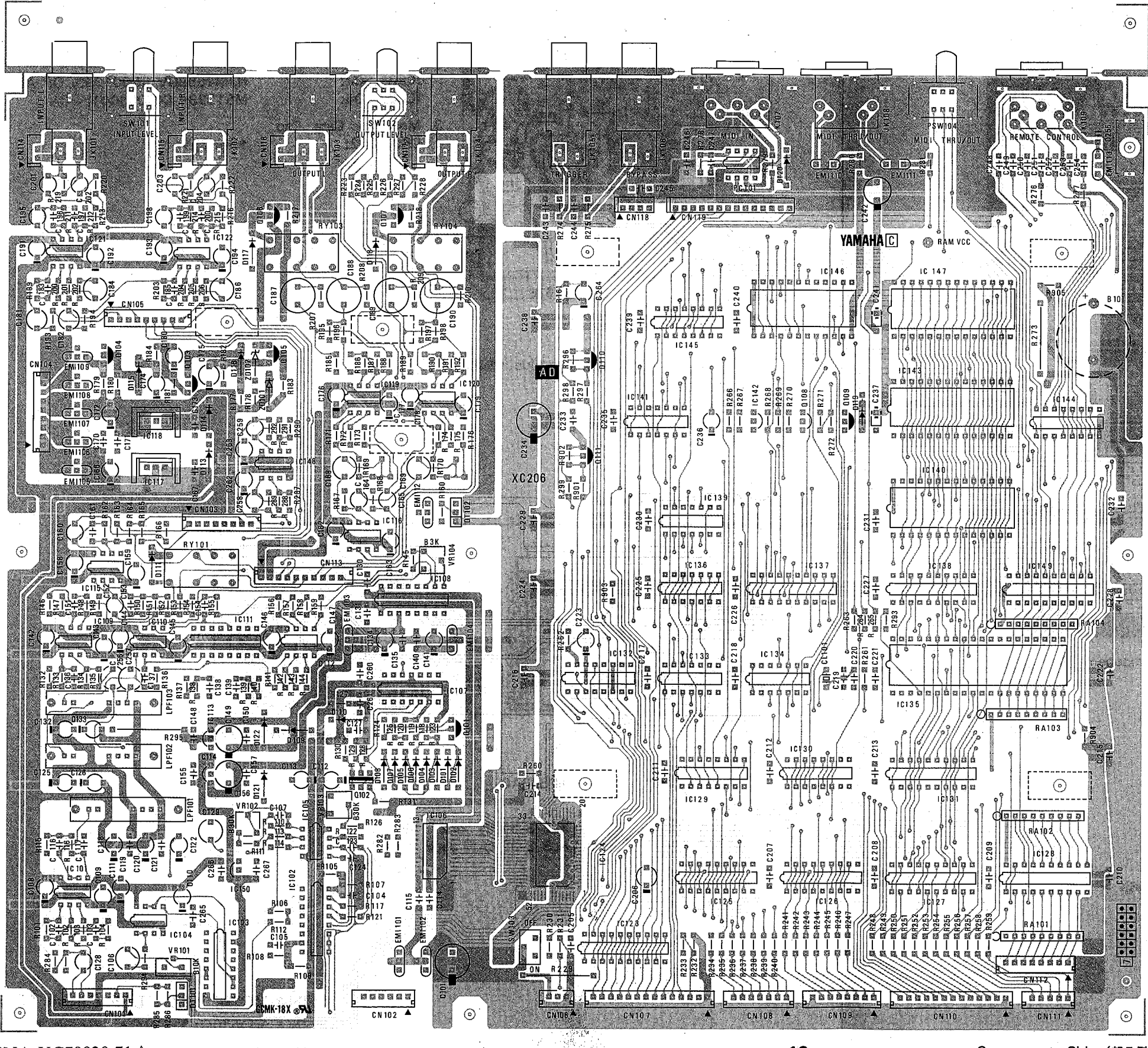

 $12$ 

REV5

**REV5** 

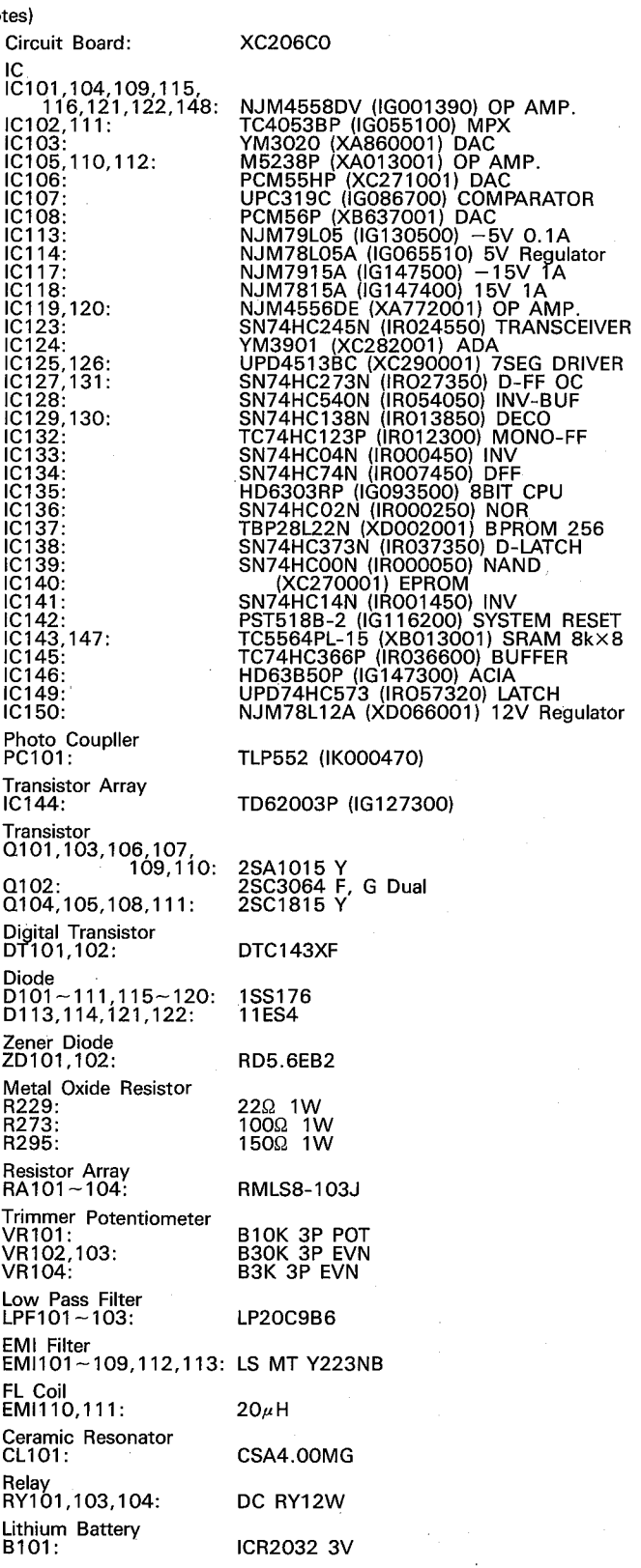

 $3.$ 

 $\overline{4}$ 

5.

6.

 $\overline{7}$ .

9.

10.

 $11.$ 

 $12.$ 

 $13.$ 

 $14.$ 

15.

16.

 $17.$ 

#### **.DSP Circuit Board**

Notes)

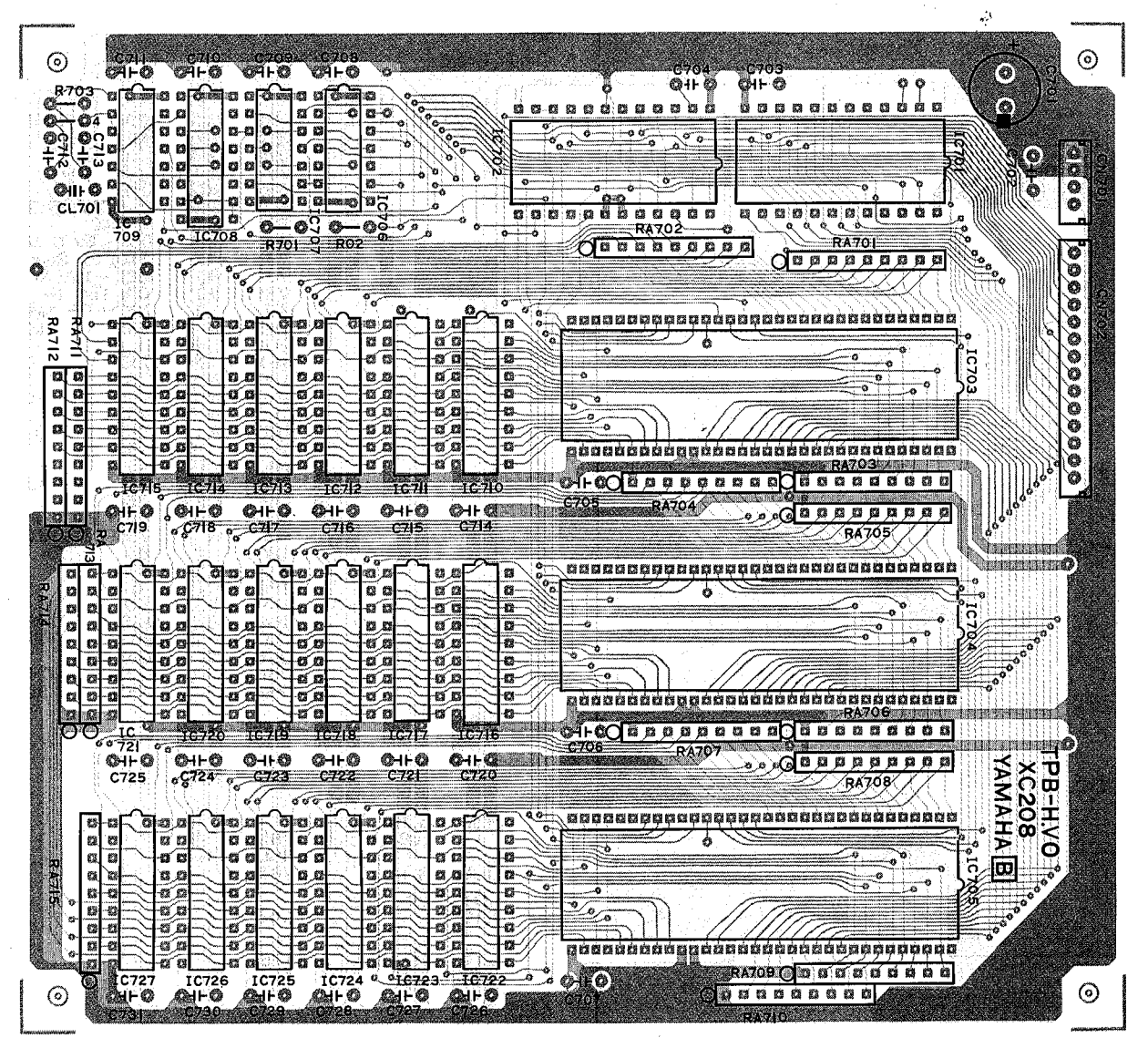

Components Side (部品側)

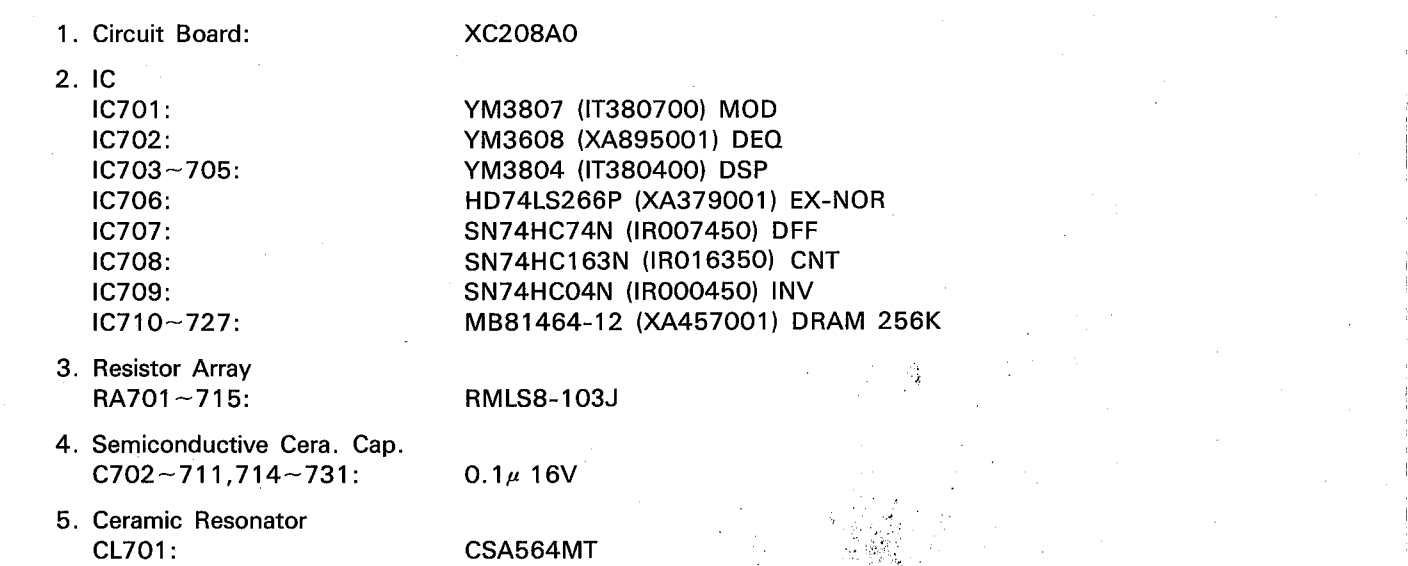

#### .VCA Circuit Board

REV<sub>5</sub>

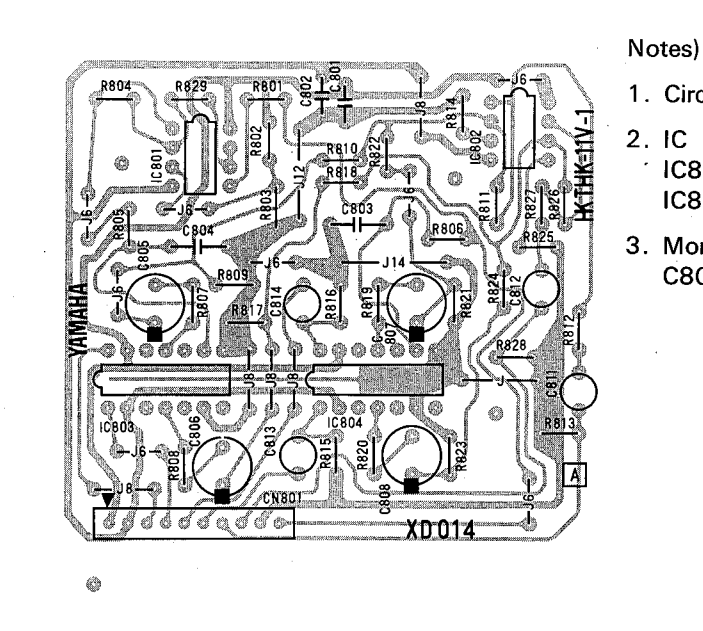

Components Side (部品側)

#### **.CN Circuit Board**

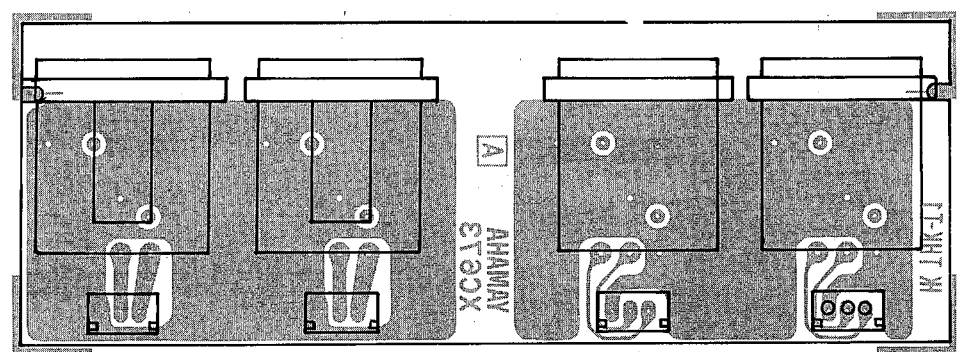

#### Notes)

- 1. Circuit Board:
- 2. Connector XL601,602: XL603,604:

**XC673A0** 

XLB-3-31 IN Jack XLB-3-32 OUT Jack

14

1. Circuit Board:

#### **XD014A0**

IC801,802:

IC803,804:

#### NJM4558DV (IG001390) OP AMP. M51133P (XD003001) VCA

3. Monolithic Cera. Cap. C801,802:

 $1.5\mu 25V$ 

Components Side (部品側)

3NA-VC79030-6Z : DSP Circuit Board 3NA-VD67060 $\triangle$ : VCA Circuit Board 3NA-VD25690: CN Circuit Board

**.KY Circuit Board** 

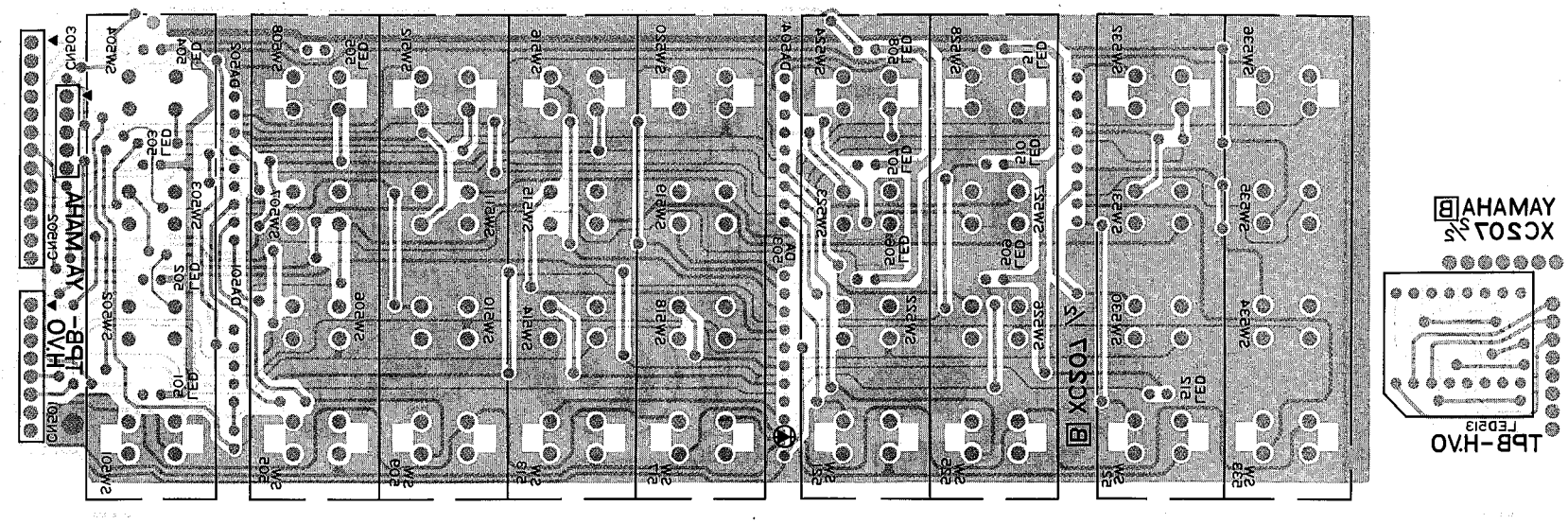

Pattern side (バターン側)

REV5

Notes)

- 1. Circuit Board:
- 2. Diode Array DA501:
- $DA502 505$ : 3. LED
- LED501 $-512$ :
- 4. LED Display LED513:
- 5. Push Switch  $SW501 - 536$ :

#### • MT Circuit Board

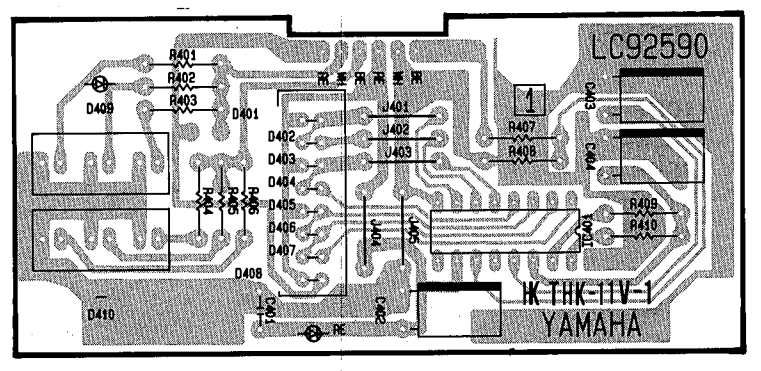

Notes)

- 1. Circuit Board:
- 2. LED Driver IC401:
- 3. LED Display LED401~408:
- 4. LED LED409,410:
- 5. Semiconductive Cera. Cap. C401:

#### **• EQ Circuit Board**

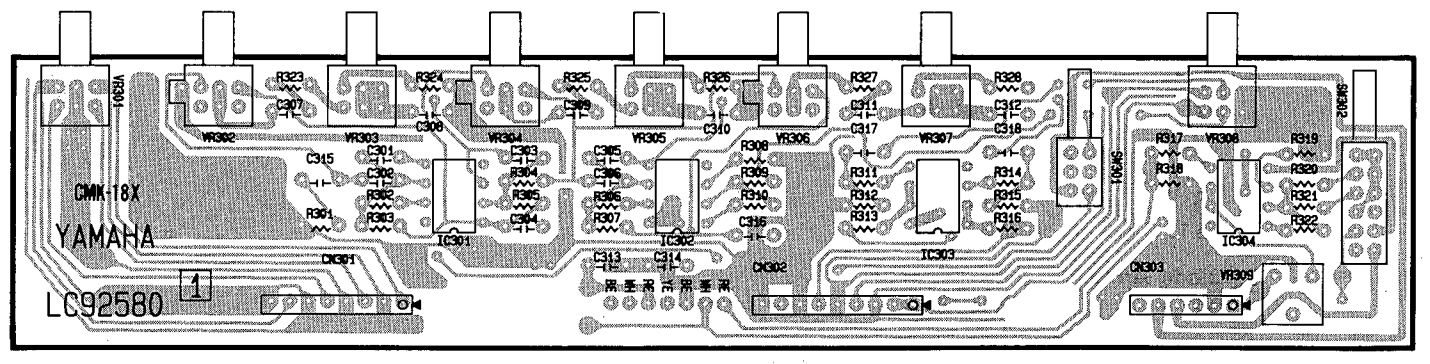

#### Notes)

Components Side (部品側)

LC92584 1. Circuit Board:  $2.1C$ NJM4558DV (IG001390) OP AMP.  $IC301 - 304$ : 3. Variable Resistor

VR301: VR302,304,306: VR303,305,307: **VR308** 

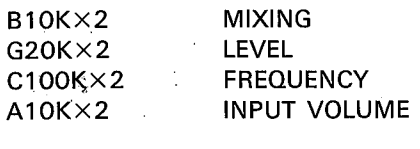

**B30K 3P EVN** 

14.

 $1.5\mu$ <sub>25</sub>V

5. Monolithic Cera. Cap.

4. Trimmer Potentiometer

VR309:

3NA-VC81390<sup>A</sup>: KY Circuit Board : EQ Circuit Board

: MT Circuit Board

C313,314:

REV5

**REV5** 

**XC207B0** 

DAN401 25mA **DAN801** 

LN242RP RE

LN524RKS 7 SEG×2 MEMORY

KHH10908

Components Side (部品側)

LC92591

IR2E19 (IG136600)

SX-25J LEVEL

LT9230D MONO, EQ. ON

 $0.1\mu$  16V

#### **. Power Supply Circuit Board**

#### Japanese Model (VD293000)

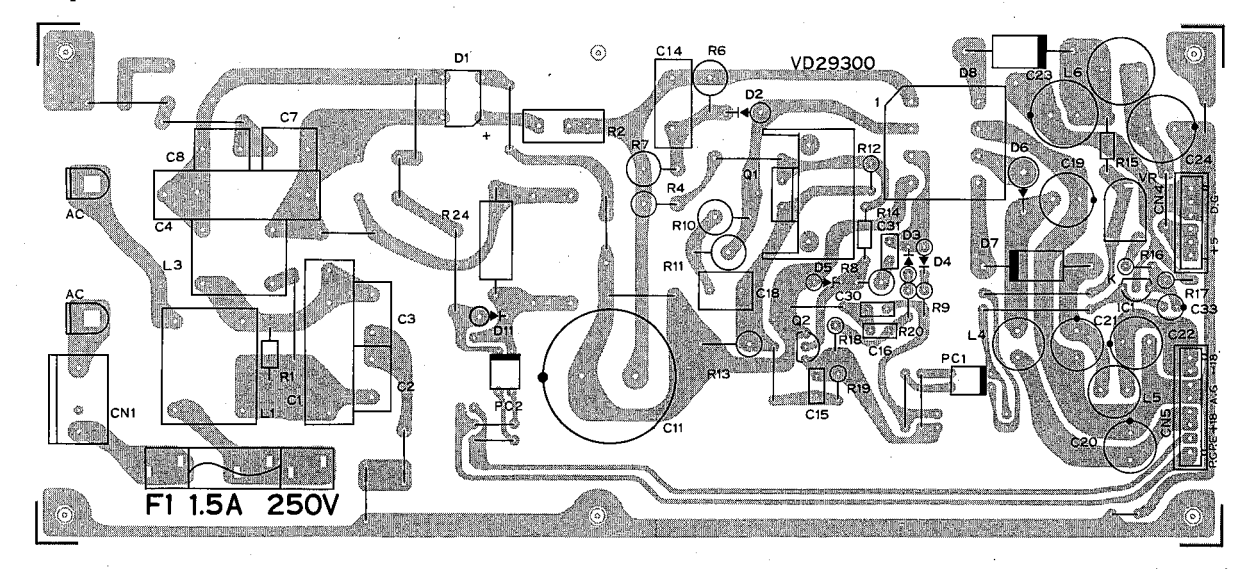

Components Side (部品側)

#### Notes)

- $1.1C$  $\mu$ PC1093J  $IC1$ :
- 2. Photo Coupller PC817 PC1,2:
- 3. Transistor 2SK319 (Power MOS FET)  $Q1$ :  $2:$ 2SC2655

**S1WB40** 

- 4. Diode
	- 10DF-6 D2: **1SS84**  $3,4:$ **2SKH10**  $6, 7:$ 31DQ04  $8:$ **1S1555**  $11:$
- 5. Diode Array  $D1$ :
- 6. Zener Diode HZ15-3 D5:
- 7. Choke Coil  $L1:$ 20mH 10mH  $3:$  $150\mu$ H  $4, 5:$  $18\mu$ H  $6:$
- 8. Resistor marked \*:  $R2$

Flame Proof Carbon Resistor Wire Wound Resistor 6.8Ω 5W

9. Fuse  $F1:$ 

T1.5A 250V

**REV5** 

### U.S. Model (VD293100)  $\odot$ D' **D2931** exa <u>brouger</u> .<br>Ма TION AU C TO REDUCE THE RISK O<br>REPLACE ONLY WITH  $\overline{F1}$  $\overline{2A}$  $250V$

Components Side (部品側)

#### Notes)

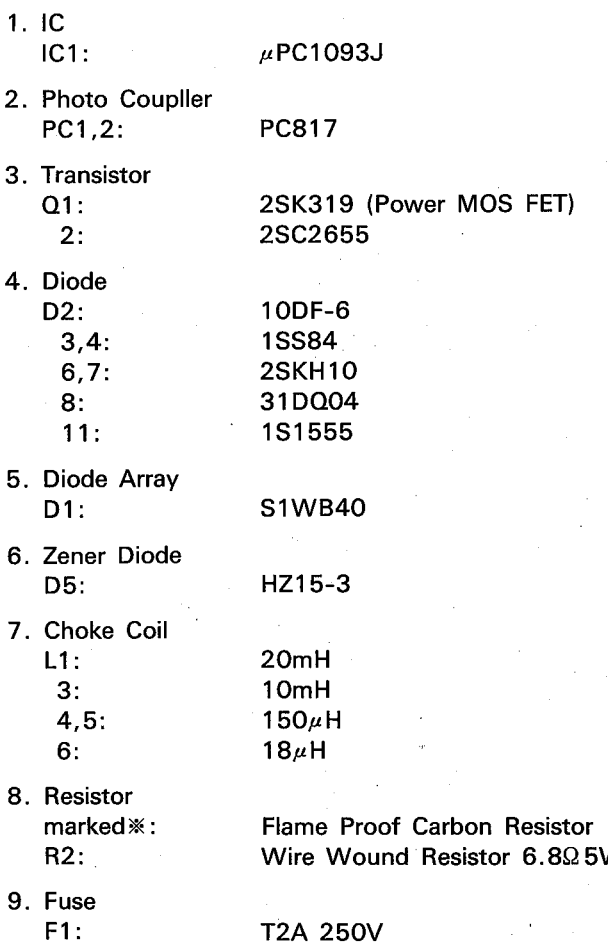

YG-4041-000-4 : Japanese Model YG-4041-000-5: U.S. Model

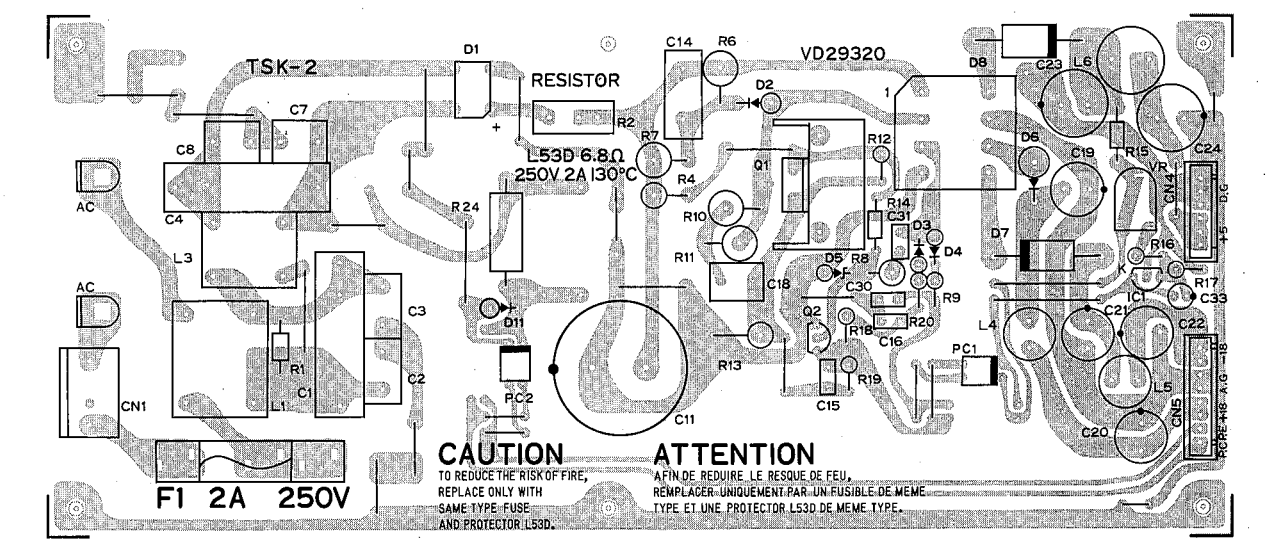

Canadian Model (VD293200)

Components Side (部品側)

Notes)

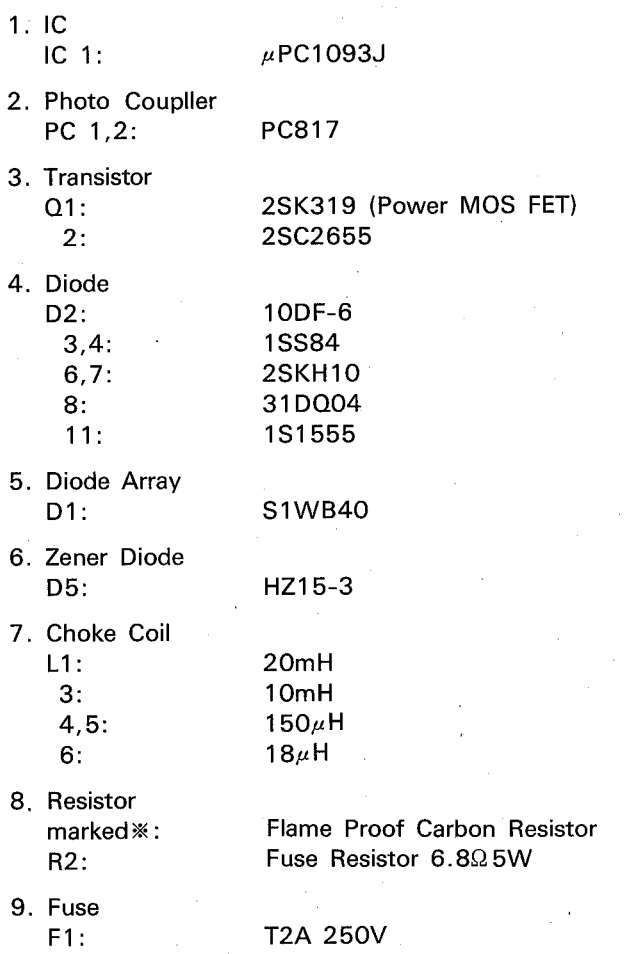

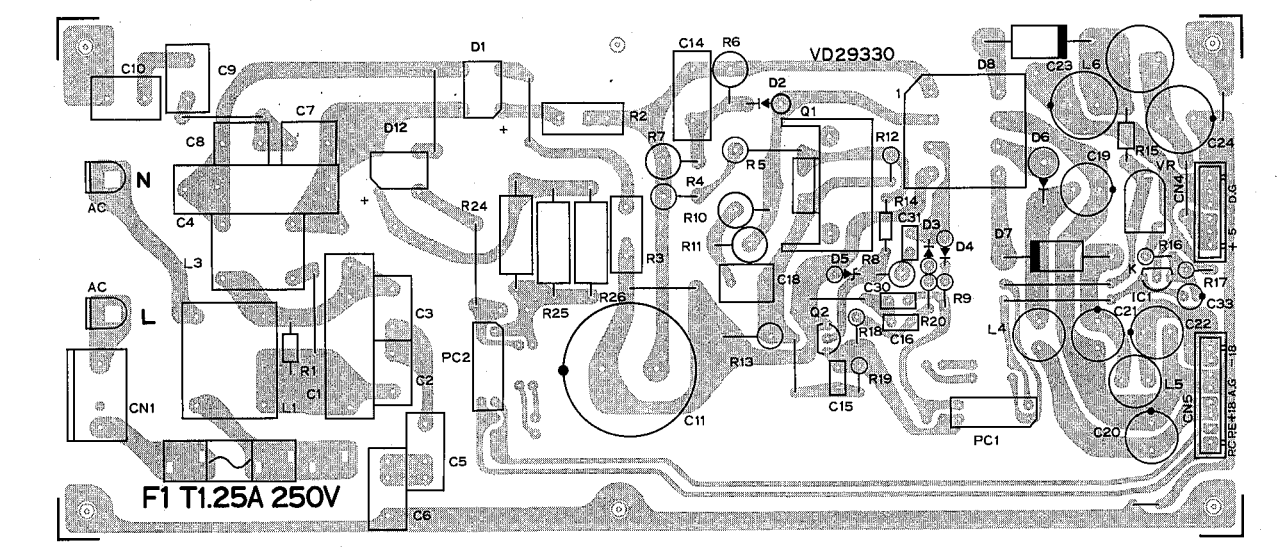

## . North European & West Germany Model (VD293300)

Components Side (部品側)

Notes)

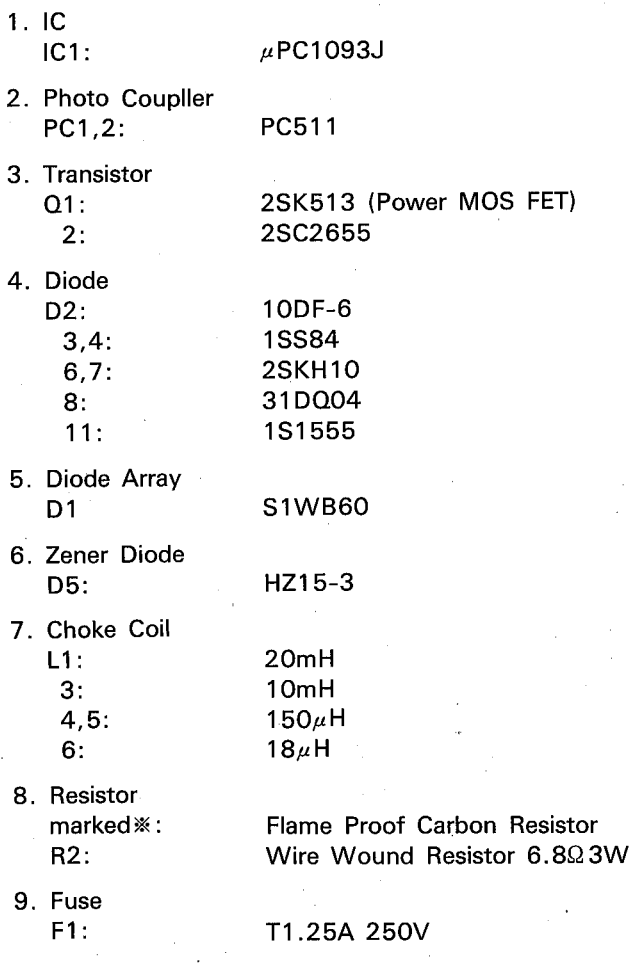

## **CHECKS AND ADJUSTMENTS**

#### 1. Preparation Instructions

#### 1-1. Preparatory setting

Unless otherwise specified, the volumes and switches on the front and rear panels are to be set as follows:

- Front Panel
	- $\cdot$  INPUT VOL. $\overline{\phantom{a}}$ -MAX
	- $\cdot$  LOW FREQ.  $\longrightarrow$  $-MIN$
	- · LOW LEVEL --- $-$ CENTER
	- $-MIN$
	- MID LEVEL -- $-$ CENTER
	- $\cdot$  HIGH FREQ.  $-MIN$
	- HIGH LEVEL- $-$ CENTER
	- MIXING VOL.- $-MAX(REV)$
	- MONO/STEREO SW-OFF(STEREO)
	- $-$ OFF . EQ ON/OFF SW-
- Rear Panel
	- INPUT/OUTPUT LEVEL SWs- $-+4$
	- MIDI THRU/OUT SW--OUT
	- "RECALL" the "MEMORY1"(REV1), and press the LEVEL switch to set the BALA-NCE to "0".
	- . The loads of the L and R OUTPUT connectors are to be connected to the 600  $\Omega$  load resistors.
- 1-2 Measuring Instruments
	- Prepare the following: AF signal generator, electronic voltmeter, distortion meter, oscilloscope, load resistors on.
	- For the distortion measurement, a low-pass filter with cut-off frequency of 80kHz and  $-6dB/OCT$  must be used.
	- For the noise level measurement, a low-pass filter with the cut-off frequency of 12.7kHz and  $-6dB/OCT$  must be used.
	- The output impedance of the AF signal generator must be less than 600.2.
	- The input impedance of the measuring instruments must be over 1 M.Q.

#### 2. Level meter Adjustment

- (1) Apply signals of OdBm at 1kHz to the L and R INPUT connectors and adjust VR-309 on the EQ circuit board so that the "0" level of the level meter is illuminated.
- (2) Apply signals of  $-1$ dBm at 1kHz to the L and R OUTPUT connectors and adjust VR309 so that the "0" indicator is turned off.

#### 3. Gain

- 3-1. A/D and D/A gain adjustments
	- After performing adjustment 9, apply signals of -6dBm at 1kHz to the L and R connectors, adjust VR104 on the AD circuit board so that output signals of  $+4\pm$  1.5dBm can be obtained at the L and R connectors.
- 3-2. Bypass circuit
	- (1) When the BYPASS switch is switched ON according to the conditions of section 3-1. output signals of  $+4\pm2$ dBm are obtained at the L and R OUTPUT connectors.
	- (2) The LED indicator of the BYPASS would be illuminated.
		- After inspection, turn the BYPASS swi-Y tch OFF.
		- \* When the Foot switch is connected to the BYPASS jack and the switch is ON, the inspections are the same as above.

3-3. Direct and Mute 1 circuit

When the MIX VOL, is turned to minimum (DIRECT) according to the conditions of section 3-1, output signals of  $+4\pm2$ dBm are obtained at the L and R connectors. When the MUTE switch is ON, no output signals are generated and the MUTE LED indicator is illuminated.

/After inspection, turn the MIX VOL. to) maximum (REV) and set the BYPASS switch to OFF.

### 3-4. MONO/STEREO circuit

- (1) When the MONO/STEREO switch is turned ON (MONO) according to the conditions of output signals of  $+4$  $\pm$ 2dBm are obtained at the L and R OUT-PUT connectors.
- (2) The LED indicator of the MONO would be illuminated.

#### 4. Frequency Characteristics

4-1. A/D and D/A circuit

When an input signal of approximately  $-10$ dBm is applied to the INPUT connector, the frequency characteristics of the L and R OUT-PUT connectors are within the range listed in the table below. The reference frequency used is 1kHz.

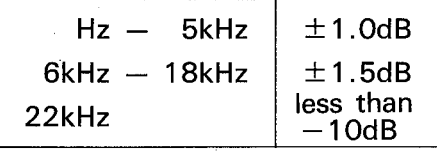

#### 4-2. Direct circuit

When the MIXING VOL. is turned to minimum (DIRECT) according to the status of section 4-1, the frequency characteristics of the L and R OUTPUT connectors are wi thin the range listed in the table below. The reference frequency is 1kHz.

$$
20\,\text{Hz} - 20\text{kHz} \quad .
$$

After inspection, turn the MIX VOL. to \maximum (REV).

 $\pm \frac{1}{3}$ dB

#### **5. Distortion Factor**

- (1) With the conditions set according to section 3-1, the distortion factor should be less than 0.1 %.
- (2) When the output level is set to  $+14$ dBm, the distortion factor should be less than  $0.03 %$

#### 6. Noise Level and Offset Adiustments

- (1) With the conditions set according to section 1-1, the noise levels of the L and R OUTPUT connectors should be less than  $-66$  dBm.
- (2) Attach an amplifier to the R OUTPUT connector so that the noise should be slightly heard from a monitor speaker.
- (3) When the "OUT PHASE" of the LEVEL parameter is turned "ON and OFF", the click is to be within the approval.
- (4) If the click noise is loud, adjust VR103 on the AD circuit board to minimize the noise level.

#### 7. Maximum Output

When 1kHz input signals are applied to the L and R INPUT connectors according to the conditions of section 1-1, the maximum level of the output signal at the L and R OUTPUT connectors should be  $+18$ dBm with a distortion factor of less than 3%.

The INPUT VOL, should be turned to nominal (-10dB). After inspection, be turned to maximum.

#### 8. Equalizer Check

- (1) Attach an amplifier to the R OUTPUT connector.
- (2) Apply pink noises to the L and R INPUT connectors and turn the EQ ON/OFF switch ON.
- (3) Turn the LOW LEVEL VOL. to maximum.
- (4) When you operate the LOW FREQ., the frequency characteristics is varied.
- (5) Inspections for the MID and HIGH could be performed in the same ways as above.

#### 9. Meter Sensitivity

(1) Apply signals of  $0±0.5$ dBm at 1kHz to the L and R INPUT connectors according

to the conditions of section 1-1, and adjust VR309 on the EQ circuit board so that the "O" level of the level meter is illuminated.

- (2) When 1kHz input signals of  $-1\pm0.5$ dBm are applied, the "O" level of the level meter is turned off.
- (3) At this point, all LED indicators below the "O" level are illuminated.
- (4) Afterwards, apply signals of 9±0.5dBm at 1kHz to the L and R INPUT connectors, and adjust VR102 on the AD ciruit board so that the CLIP indicator of the level meter is turned on.
- (5) When signals of  $8\pm0.5$ dBm are applied, the CLIP indicator of the level meter is turned off.
- (6) When the INPUT is opened, all indicators of the level meter are off.

#### 10. Mute 2 Circuit

After the POWER switch is turned ON, muting is effective for three to four seconds, and no output signals are generated. After this time delay output signals can be obtained at each OUTPUT connector.

When the POWER switch is turned OFF, muting becomes effective so that no clicking noise is generated.

#### REV<sub>5</sub>

#### ■検査と調整

#### 1. 準備

1-1. 準 備

フロントパネルのボリウムおよび、スイッチは特 に指定のない限り下記の状態とする。

[A] フロントパネル

- INPUT VOL ------------- MAX
- LOW FREQ................. MIN
- . LOW LEVEL ................ CENTER
- MID FREQ. .................. MIN
- MID LEVEL **WARDTOW CENTER**
- 
- HIGH LEVEL ................. CENTER
- MIXING VOL ··············· MAX(REV)
- MONO/STEREO SW OFF(STEREO)
- · EQ ON/OFF SW ·········· OFF
- [B] リアパネル
	- $\cdot$  INPUT/OUTPUT LEVEL SW +4 **OUT**  $\cdot$  MIDI SW
- ※メモリー1(REV1)をリコールし、LEVELキ ー内の BALANCE=0にする。

※OUTPUT L/R 共、XLR あるいは PHONE Jack 端子のいずれかに、600Qを負荷するこ と。

- 1-2. 測定器
	- (1) 歪率測定時は、80KHz,-6dB/oct のフィ ルターを使用すること。
	- (2) ノイズレベル測定時は、12.7KHz,一6dB/ oct のフイルターを使用すること。
	- (3) 発振器の出力インピーダンスは、600Ω以下の こと。
	- (4) 測定器の入力インピーダンスは、1MQ以上 のこと。

#### 2. 調整

2-1. レベルメータの調整

インプットL、R 各端子に、OdBm/1KHz の信 号を入力した時、レベルメータ用 LED の "O" が 点灯し、一1dBmにした時、消灯するように、 EQ シート内 VR309 を調整する。

3. 利得

3-1. AD、DA 回路

インプット L、R 各端子 (XLR) より、一6dBm/

1KHzの入力信号を加えた時、アウトプットL、 R各端子 ( XLR )には、+4±1.5dBmの出 力信号が得られること。(再調整を行う場合は、 9項の、"CLIP"の調整を行った後、VR104に より上記レベルに、調整すること。)

3-2. バイパス回路

- 3-1の状態より、 "BYPASS"SW を ON した時、 アウトプットL、R各端子には、+4±2dBmの 出力信号が得られること。又、この時、BYPASS キー内の LED が点灯すること。(検査後、

N-PASS<sup>"</sup> キーは、OFF にすること。
- リア、パネルのバイパス用Jackに、フットスイ ッチを接続し、ON しても同様のこと。
- 3-3. ダイレクト回路および MUTE1 回路 3-1の状態より、MIX VOL を MIN(DIRECT 側) にした時、アウトプットL、R端子には、+4±2 dBmの出力信号が得られること。又、"MUTE" キーをONにした時、上記の信号が消え NU-TE" キー内の LED が点灯すること。(検査後、MIX VOLはMAX(REV側)に、"MUTE"キーは、 OFFにすること。)
- 3-4. MONO 入力回路

3-1の状態で MONO/STEREO SWをON(MO-NO) にした時、アウトプットL、Rには、+4±2 dBmの出力信号が得られること。又、この時、 プロントパネルに、"MONO"のLED が点灯す ること。(検査後、MONO/STEREO SW は、 "STEREO"側にすること。

- 4. 周波数特性
- 4-1. AD、DA 回路

L、R の各 INPUT 端子 (PHONE Jack) に、約 -10dBmの信号を加えた時、L、Rの各OUT-PUT 端子 (PHONE Jack) での、周波数特性 は、1KHzを基準として下表の範囲内のこと。

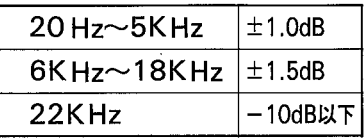

#### 4-2. ダイレクト回路

4-1の状態で MIXING VOL を MIN\*DIRECT" 側にした時、OUTPUTL、R での周波数特性は、

1KHzを基準として下表の範囲内のこと。

 $20$ Hz $\sim$ 20KHz  $+1$ <sub>dB</sub>

(検査後、MIX VOL を MAX"REV"側にするこ と。)

5. 歪 率

3-1の状態での歪率は、0.1%以下のこと。 又、出力レベルを +14dBm にした時、0.03%以 下のこと。

#### 6. ノイズレベルおよびオフセット

1-1の状態で、OUTPUT L、Rのノイズレベルは、 -66dBm 以下のこと。又、OUTPUT R 端子 に、アンプ付スピーカを接続し、スピーカよりノ イズがかすかに聞こえるようにセットし、"LE-VEL<sup>"</sup> キー内の OUT PHASE を ON ↔ OFF し た時、クリック音が気にならないこと。もし、ク リック音が大きい時は、ADシート内のVR103 を調整して、クリック音が最小になるように、調 整すること。

(ノイズが、規定値以下に、ならない場合は、V R103(オフセット値)をわずかにずらしても良い。)

#### 7. 最大出力

1-1の状態より、L、R の各 INPUT 端子に 1KHz の信号を加えた時、L、Rの各OUTPUT端子に は、+18dBmの出力信号が、歪率3%以下で 得られること。

(INPUT VOL は、出力 -10dB ダウンの標準 位置とし、検査後 MAX にすること。

8. アナログイコライザーのチェック

L、Rの各インプット端子に、PINK NOISEを印 加し、EQ ON/OFF SW をON にして、スピー カよりノイズが聞こえるようにする。

LOW LEVEL VOL を MAX にして、LOW FR-EQ VOL を MIN ↔ MAX と動かした時、増強 されるノイズの周波数帯域が、移動することを確 認すること。

MID、HIGH についても、同様にチェックする。 (但し、HIGH については、内部に20KHz 以上 をカットする FILTER が入っているため、20 KHz 以上では、イコライザーの効果が確認でき ない。)

(検査後、EQ ON/OFF SWを \*OFF\* にする こと。

#### 9. メータ感度

1-1の状態で、L、R の各 INPUT 端子 (XLR) に O±0.5dBm/1KHz の信号を入力した時、レベ ルメータの "0" が点灯し、-1±0.5dBmにし た時、消灯すること。(再調整は、2-1項による。) この時、 "CLIP"、"O" 以外の LED は全て点灯し ていること。又、入力レベルを9±0.5dBmに した時、"CLIP"が点灯し8+0.5dBm にした 時、消灯すること。(再調整は、VR102 で行うこ と。次に、無信号にした時、全てのLEDが消灯 すること。

2-10. ミューティング回路(MUTE2) パワースイッチを ON した後、3~4秒間はミュ ーティングがかかり出力信号が出ず、その後出力 信号が、各出力端子に得られること。

パワースイッチ ON → OFF 時は、速やかに、ミ ューティングがかかりクリックノイズを発生しな いこと。

#### **ETEST PROGRAM**

REV5

#### 1. Preparation and Operation

- (1) Turn the "MIDI THRU/OUT" switch to "OUT".
	- \* When the Test Program has been completed, return the switch to "THRU".
- (2) Pressing the switches in order of "ME-MORY", "n" and "RECALL" will start the test from that number.
	- \* "n" is the test number selected with the Numeric/Editing switch.
- (3) Pressing the switches in order of "ME-MORY", "9", "9" and "RECALL" will restore the normal operation.

Otherwise turning off and on the Power Switch will restore normal opera- the tion.

#### 2. Test Program Entry

(1) While pressing the "REV1" and "MUTE" switches, turn the POWER switch on. The message will be displayed on the LCD as shown below.

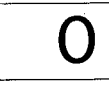

**DIAGNOSTICS V1.0 TEST ACIA** 0K

- (2) When the test is initiated, ROM check (check sum) and ACIA check will be performed automatically.
- (3) During this test, the AD/DA circuit would output only direct signals to the L and R OUTPUT connectors.

#### 3. TEST 1 : LCD Check

- (1) Pressing the switches in order of "ME-MORY", "1" and "RECALL" will activate the LCD test.
- (2) The LCD turns "ON and OFF" repeatedly.
- (3) Then, the message will be displayed on the LCD as shown below.

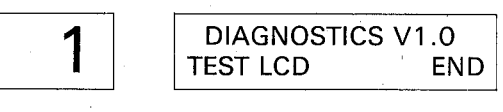

#### 4. TEST 2 : LED Check

- (1) Pressing the keys in order of "MEMO-RY", "2" and "RECALL" will activate the LED test.
- (2) All of the LED indicators and segments will be turned out.
- (3) The 7-segments LED will display the figures "11" to "99" in sequence, and will be turned out.
- (4) All of the LED indicators will light one after another.
- (5) All of the LED indicators and segments will simultaneously light ON.
- (6) The message will be displayed on the LCD as shown below.

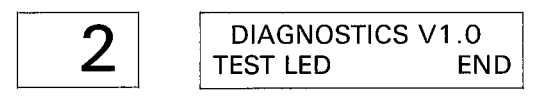

#### 5. TEST 3 : Panel Switch Check

- (1) Connect the Foot Switches to the "FOOT SW MEMORY/BYPASS" connectors.
- (2) Pressing the switches in order of "ME-MORY", "3" and "RECALL" will acticate the Panel Switch test.
- (3) The switch number will be displayed on the LCD as shown below.

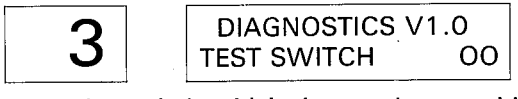

Press the switch which the number would be displayed on the LCD. The order is as shown below:

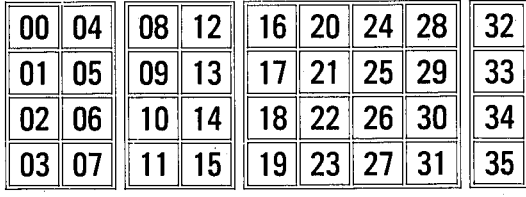

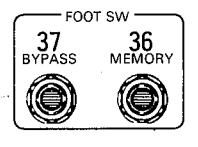

(4) When the "37 BYPASS" switch check has been performed, the message will be displayed on the LCD as shown below.

$$
\begin{array}{|c|c|} \hline \textbf{3} & \textbf{DIAGNOSTICS V1.0} \\ \hline \textbf{TEST SWITCH} & \textbf{OK} \end{array}
$$

#### 6. TEST 4 : MIDI Check

In this routine, it is checked if the data sent from the MIDI OUT can be received at the CPU through the MIDI IN.

- (1) Connect the MIDI IN jack to the MIDI OUT with a MIDI cable.
- (2) Pressing the switches in order of "ME-MORY", "4" and "RECALL" will activate the MIDI test.
- (3) A result for this test will be displayed on the LCD.

When this test is OK,

4

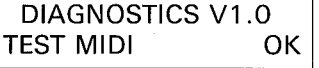

If the output data from the MIDI OUT don't return to the CPU through the MIDI IN, nor the received data at the CPU is not correct,

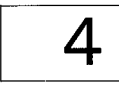

#### **DIAGNOSTICS V1.0 TEST MIDI** NG

#### 7. TEST 5 : AD OFFSET Adjustment 1

- (1) Connect a power amplifier and a monitor speaker to the R OUTPUT connector in order to obtain the sound check from the monitor speaker.
- (2) Pressing the switches in order of "ME-MORY", "5" and "RECALL" will activate the AD Offset test 1.
- (3) The message will be displayed on the LCD as shown below.

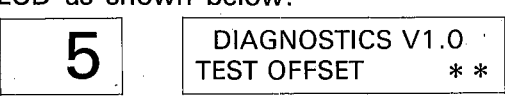

(4) Adjust the VR103 on the AD Circuit Board to set the click from the monitor speaker to minimum level (the INPUT is opened).

#### 8. TEST 6 : AD OFFSET Adjustment 2

- (1) Pressing the switches in order of "ME-MORY". "5" and "RECALL" will activate the AD Offset test 2.
- (2) The message will be displayed on the LCD as shown below.

**DIAGNOSTICS V1.0** h **TEST OFFSET2**  $* *$ 

\*Turn SW103 on the AD circuit board ON. Adiust VR103 on the AD circuit board so that the signal can be obtained at the IC 108-pin 9 as shown below.

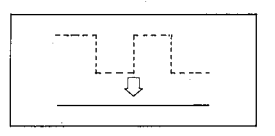

#### 9. TEST 7 : DRAM Check

(1) Pressing the switches in order of "ME-MORY", "nn" and "RECALL" will start the test.

The number "nn" is shown in the table.

(2) The message will be displayed on the LCD as shown in the table.

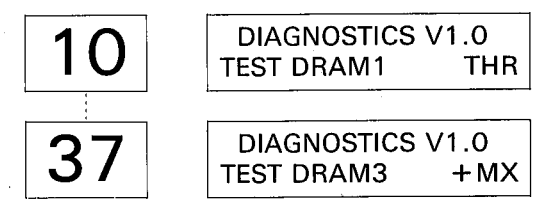

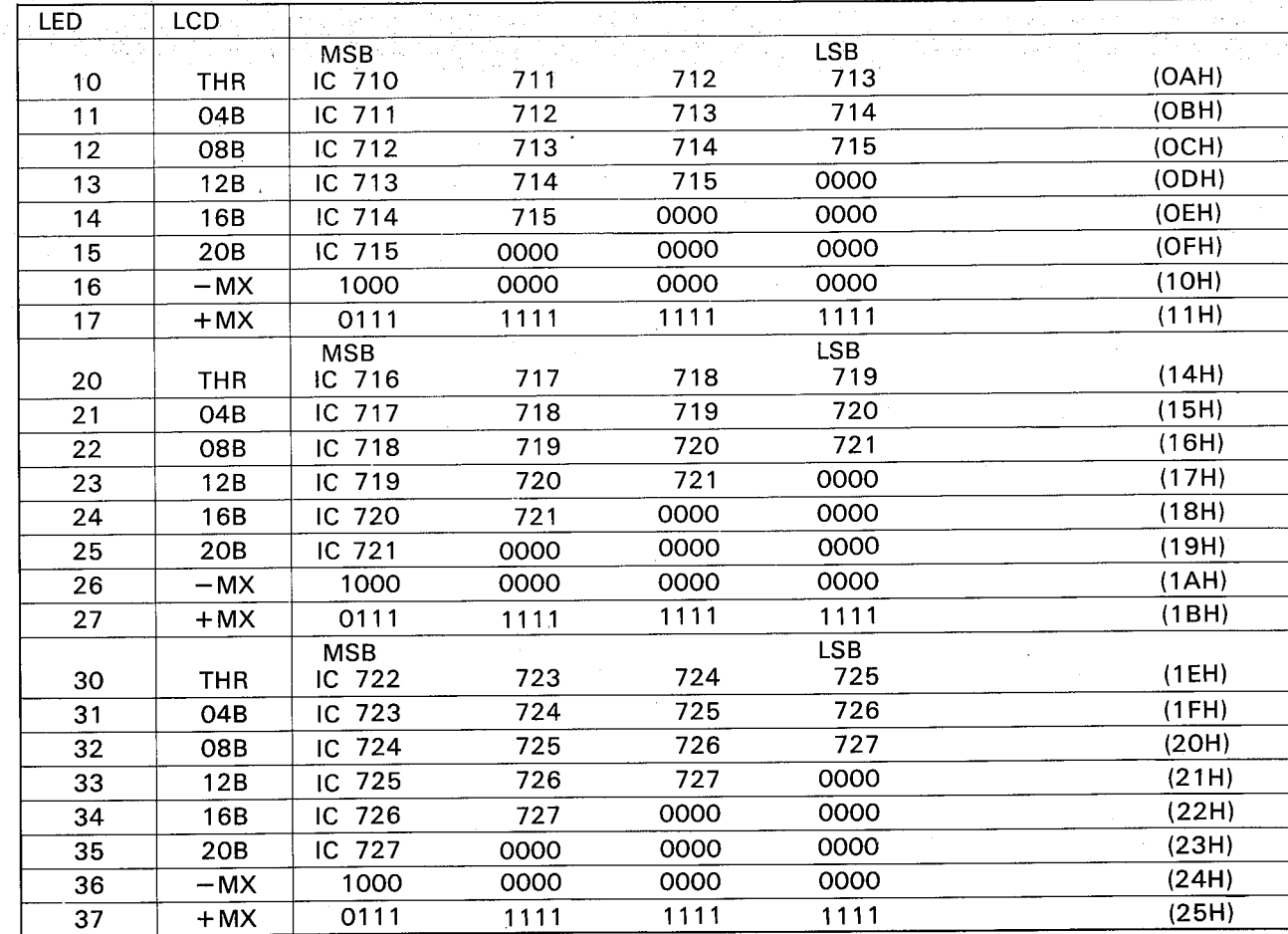

#### ■テストプログラム

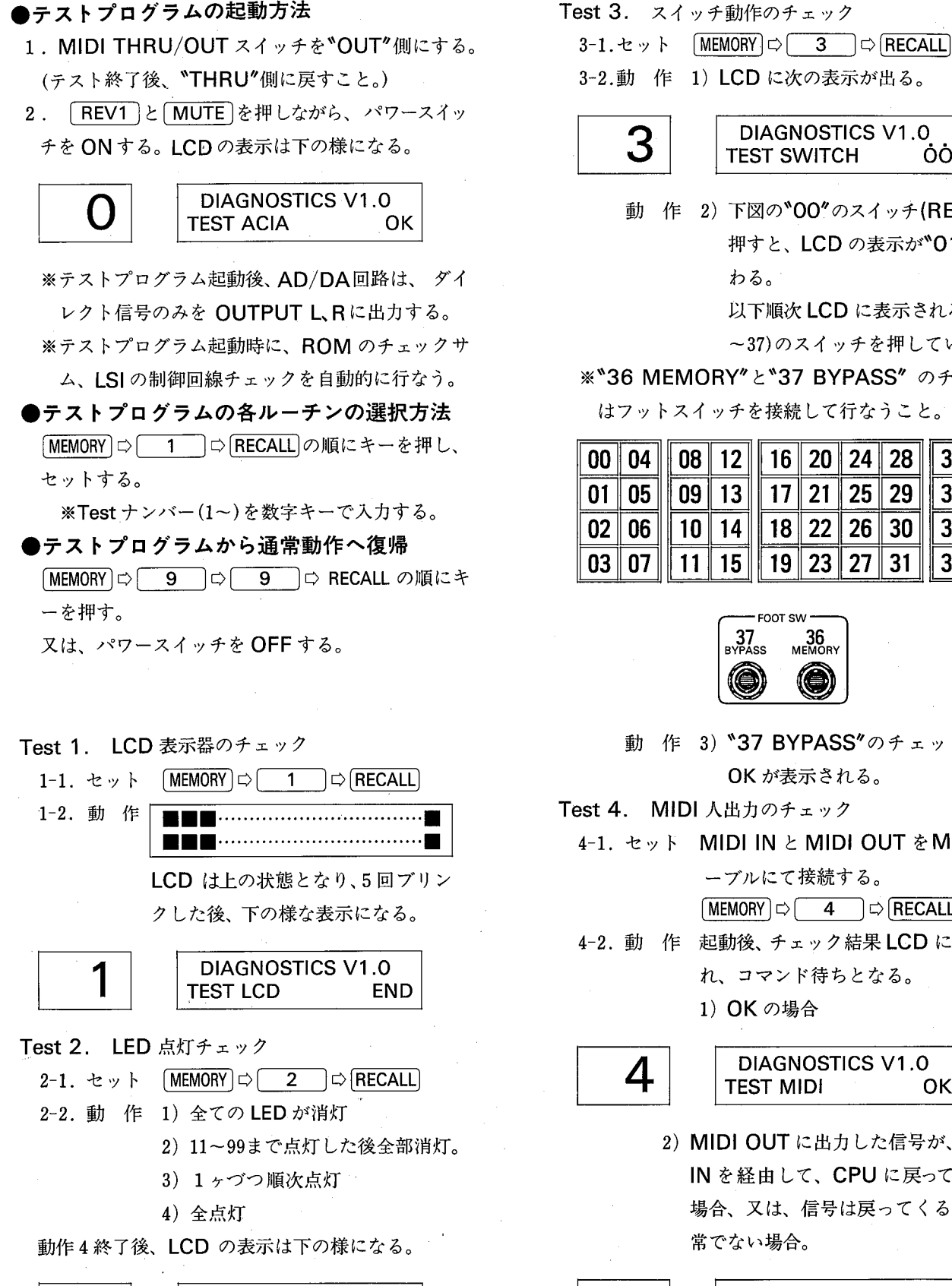

**DIAGNOSTICS V1.0** 

**END** 

**TEST LED** 

∠

- 3-2.動 作 1) LCD に次の表示が出る。 **DIAGNOSTICS V1.0 TEST SWITCH** ÒÒ 点滅
	- 動 作 2) 下図の<sup>\*</sup>00"のスイッチ(REV1)を 押すと、LCD の表示が\*01\*に変 わる。

以下順次 LCD に表示されるNo.(00

~37)のスイッチを押していく。

※"36 MEMORY"と"37 BYPASS" のチェック

はフットスイッチを接続して行なうこと。

|     |    |    |    | 04    08    12    16    20    24    28    32 |                 |    |    |    |
|-----|----|----|----|----------------------------------------------|-----------------|----|----|----|
|     |    | 09 | 13 |                                              | 17 21           | 25 | 29 | २२ |
| N2. | 06 |    |    |                                              | $18$ 22 $26$ 30 |    |    |    |
|     |    |    |    |                                              | 19    23    27  |    |    |    |

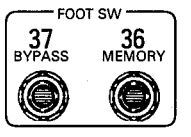

動 作 3) \*37 BYPASS"のチェック終了 OKが表示される。

Test 4. MIDI 人出力のチェック

4-1. セット MIDI IN と MIDI OUT を MIDI ケ ーブルにて接続する。

 $MENORY$   $\Rightarrow$   $\boxed{4}$   $\Rightarrow$  RECALL

4-2. 動 作 起動後、チェック結果 LCD に表示さ れ、コマンド待ちとなる。

1) OK の場合

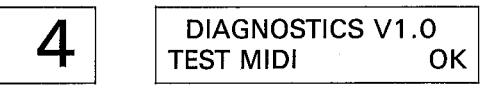

2) MIDI OUT に出力した信号が、MIDI IN を経由して、CPUに戻ってこない 場合、又は、信号は戻ってくるが、正 常でない場合。

**DIAGNOSTICS V1.0** test midi

4

**REV5** 

30

ΝG

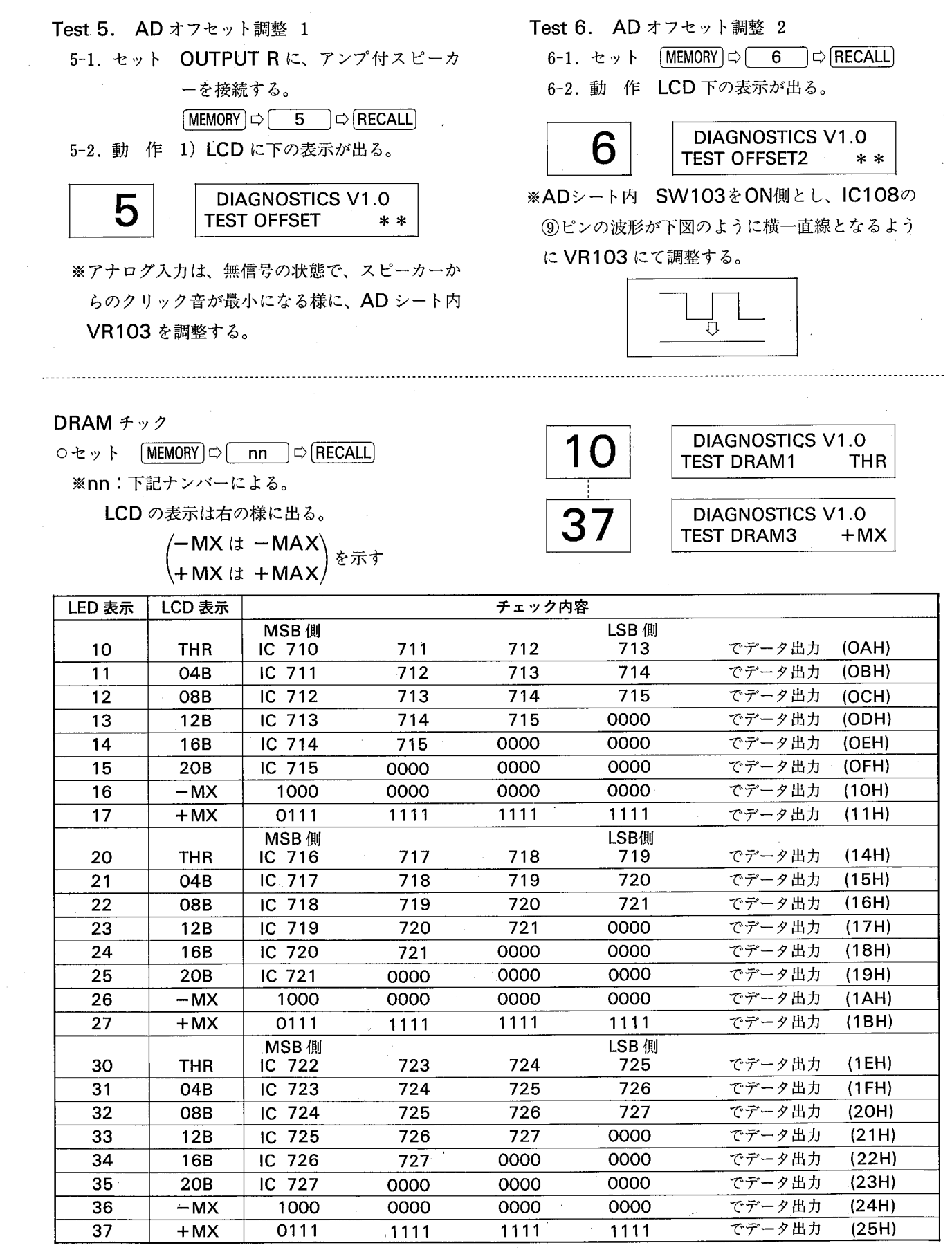

**SAB** 

## **DIGITAL REVERBERATOR**

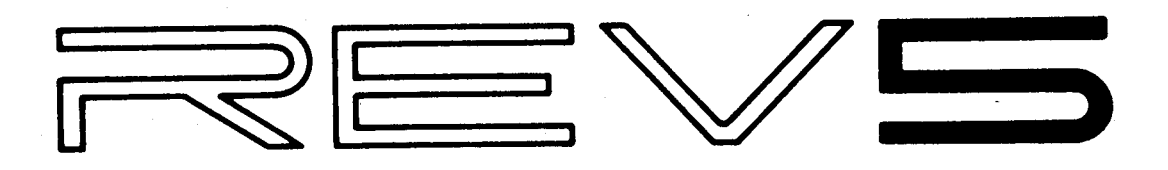

# PARTS LIST

#### Notes DESTINATION ABBREVIATIONS

- J : Japanese model  $U: U.S.$  model C : Canadian model X : General model
	- M.: South African model
- H: North European model
- A : Australian model
- E : European model
- D: West German model
- **B** : British model
- I: Indonesian model

REV5

**MOVERALL ASSEMBLY (総組立)** 

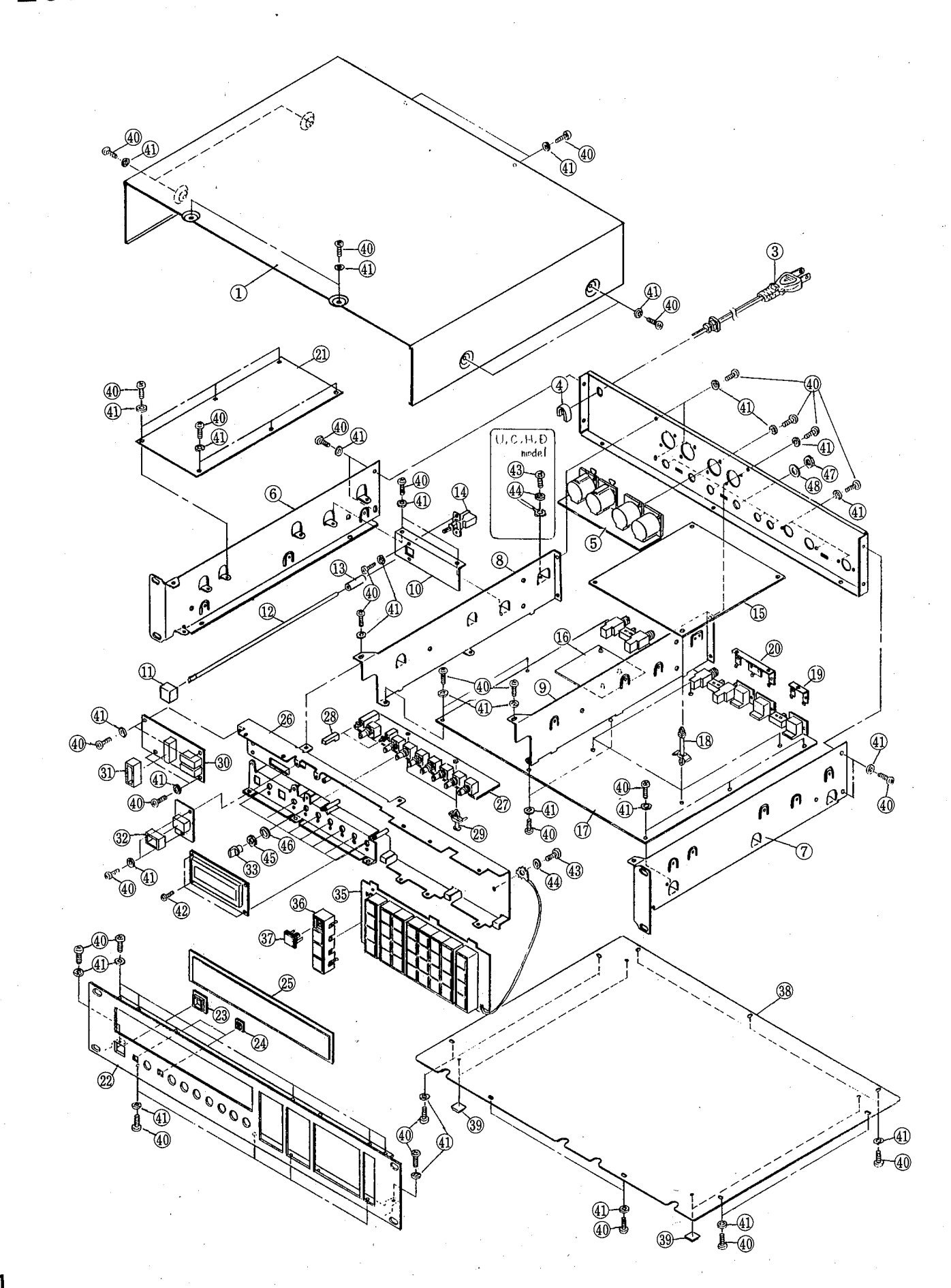

**REV5** 

## ■OVERALL ASSEMBLY (総組立)

à

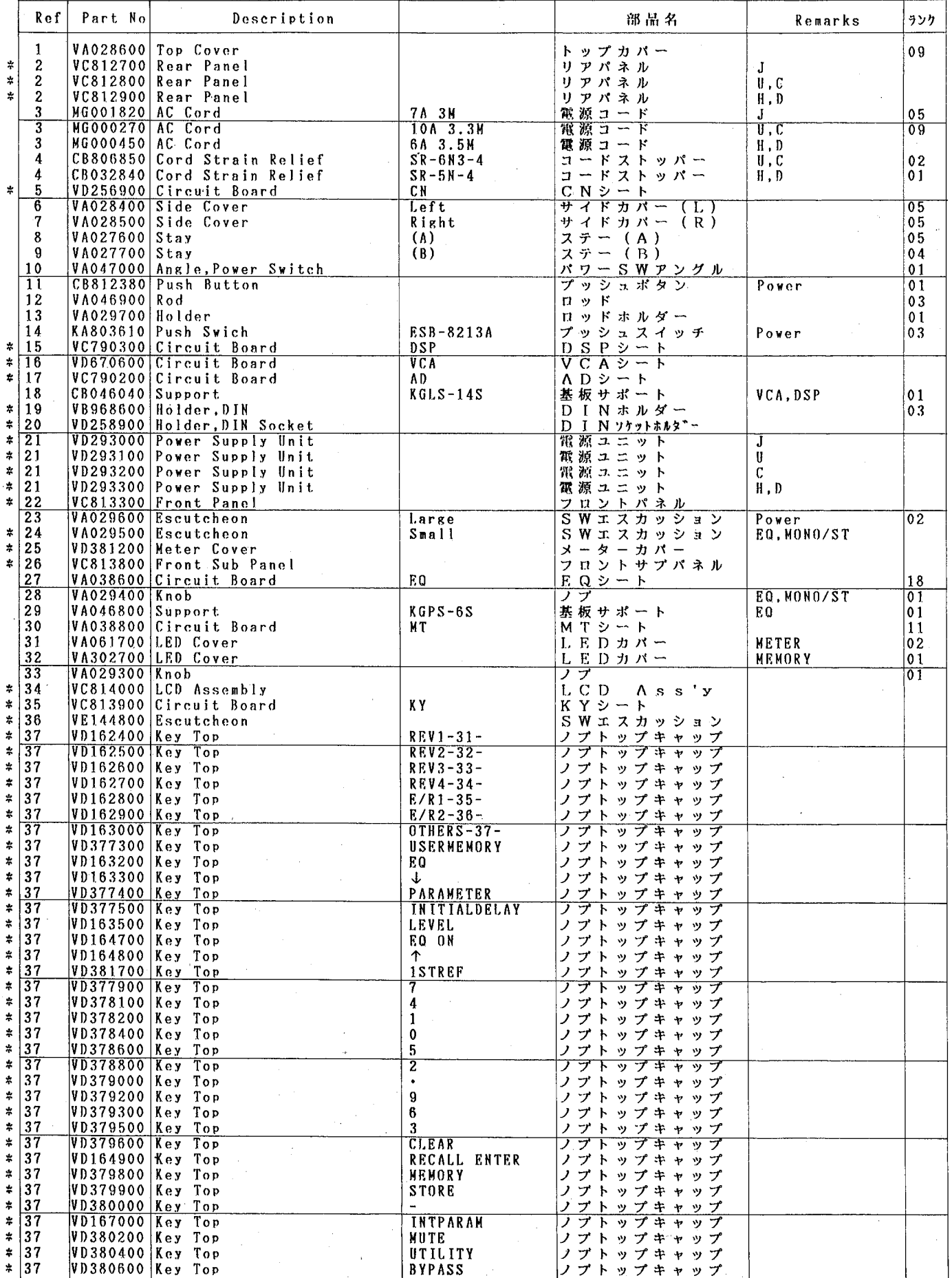

\* New Parts (新規部品)

ランク:Japan only

 $\overline{2}$ 

**REV5** 

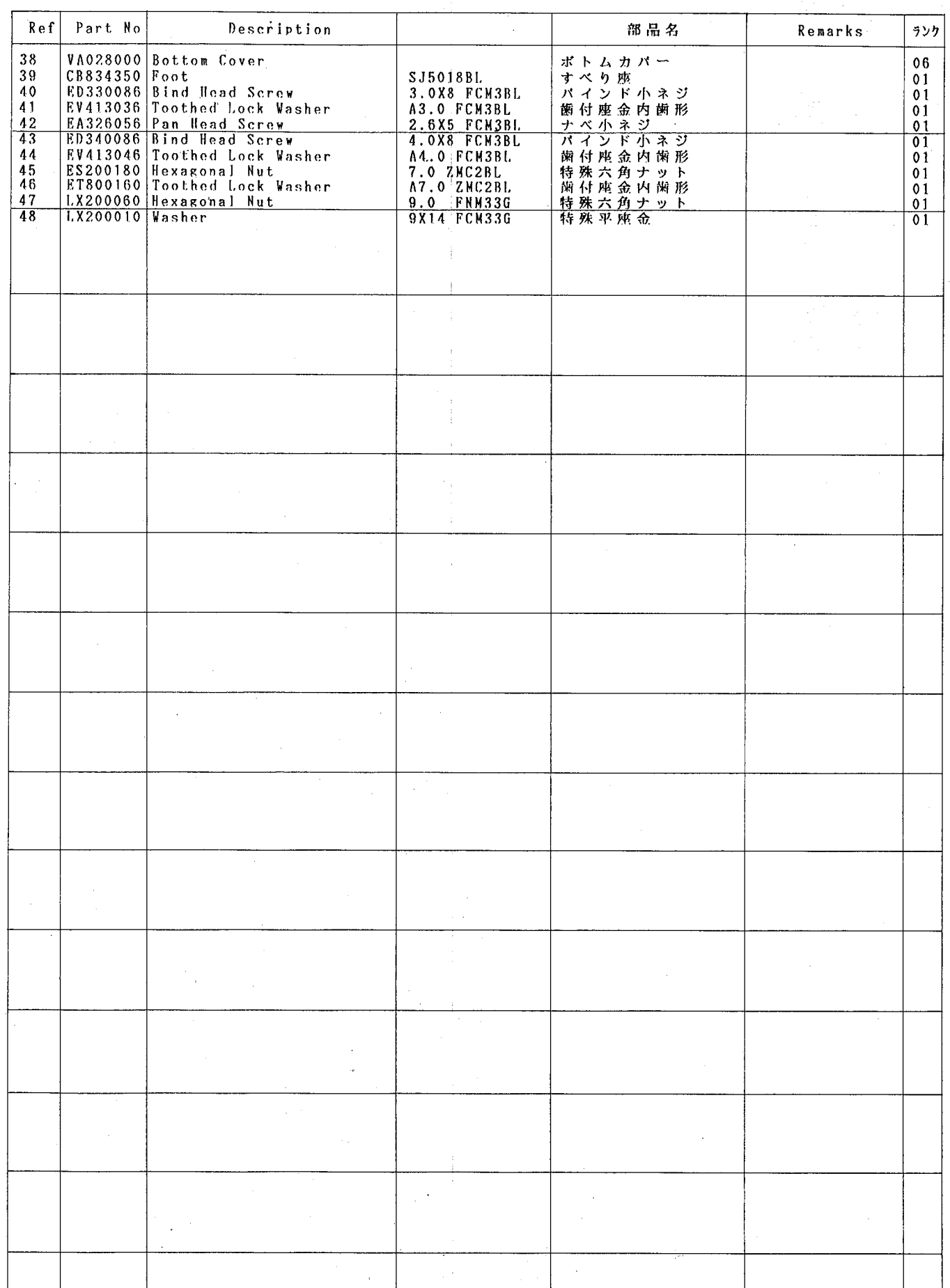

\* New Parts (新規部品)

ランク:Japan only

 $\overline{\mathbf{3}}$ 

**REV5** 

 $\label{eq:1} \begin{split} \mathcal{L}_{\text{max}}(\mathcal{L}_{\text{max}}) = \mathcal{L}_{\text{max}}(\mathcal{L}_{\text{max}}) \end{split}$ 

 $\blacksquare$ 

<u>аат</u>

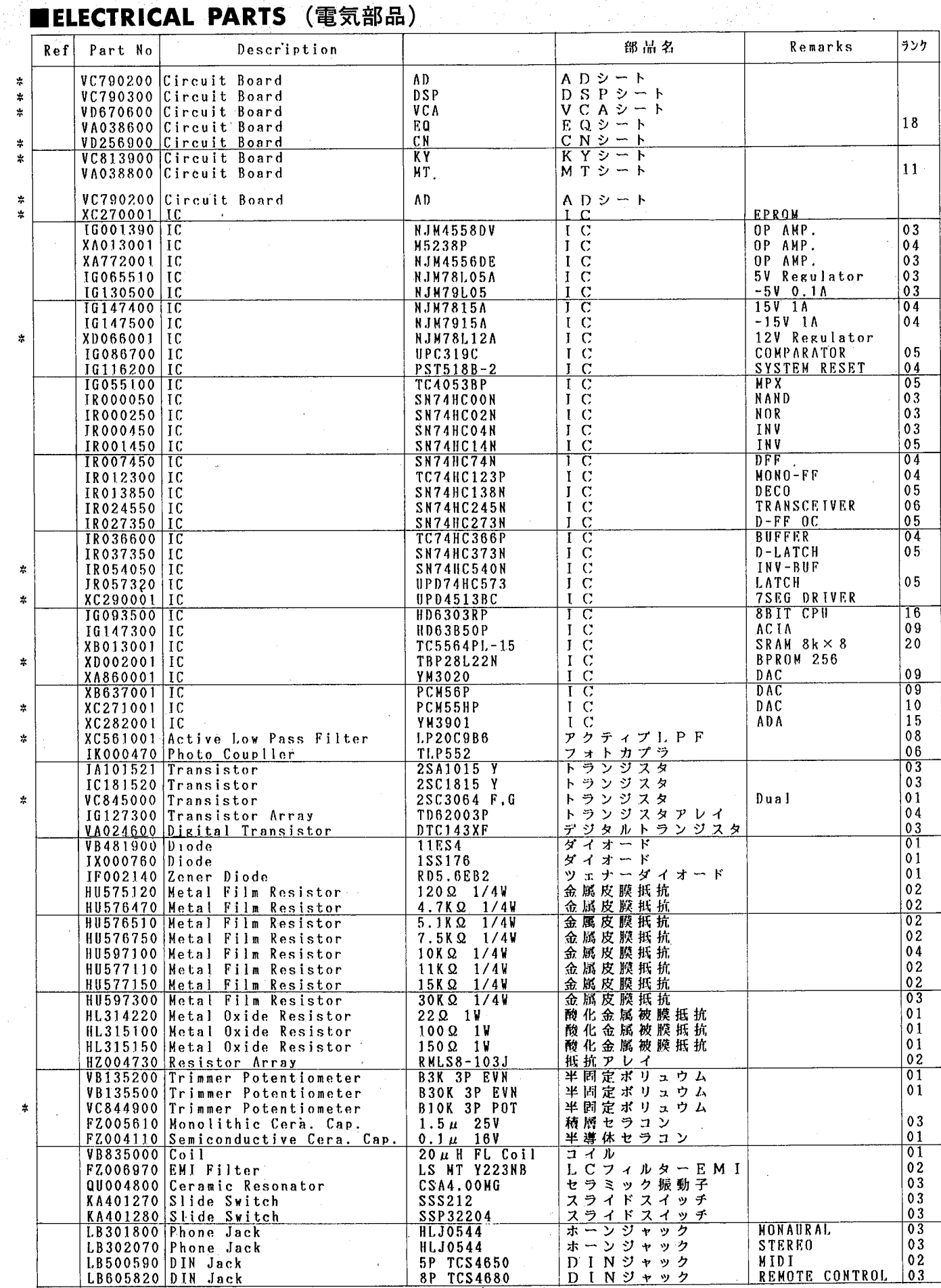

\* New Parts (新規部品)

ランク:Japan only

 $\overline{\phantom{a}}$ 

 $\mathcal{L}$ 

 $\bar{z}$ 

 $\overline{4}$ 

 $\mathcal{L}^{\mathcal{C}}$ 

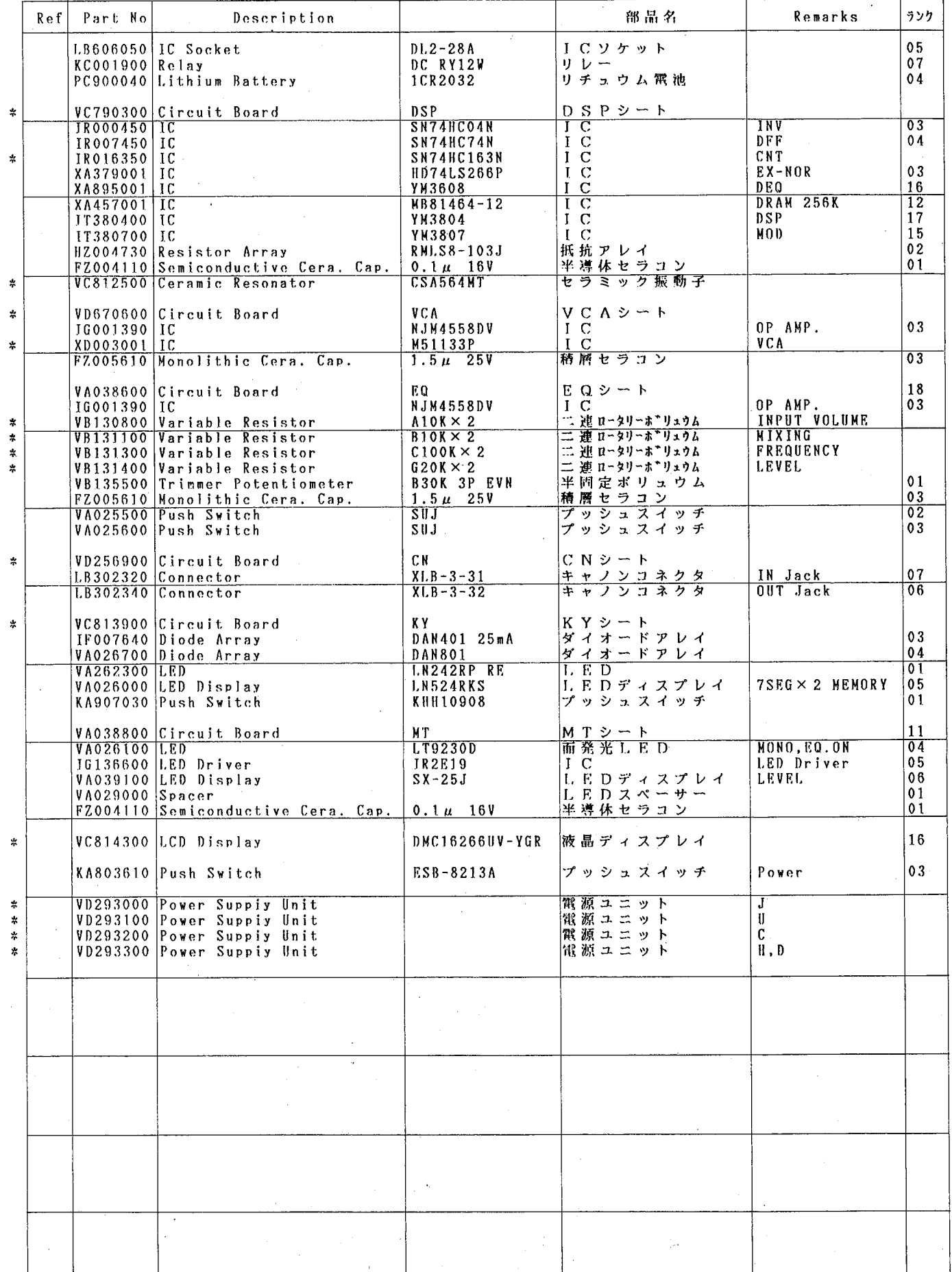

 $\hat{\boldsymbol{r}}$ 

\* New Parts (新規部品)

 $\overline{5}$ 

 $\hat{\mathcal{A}}$ 

**EREMOTE CONTROL UNIT (リモコンユニット)** 

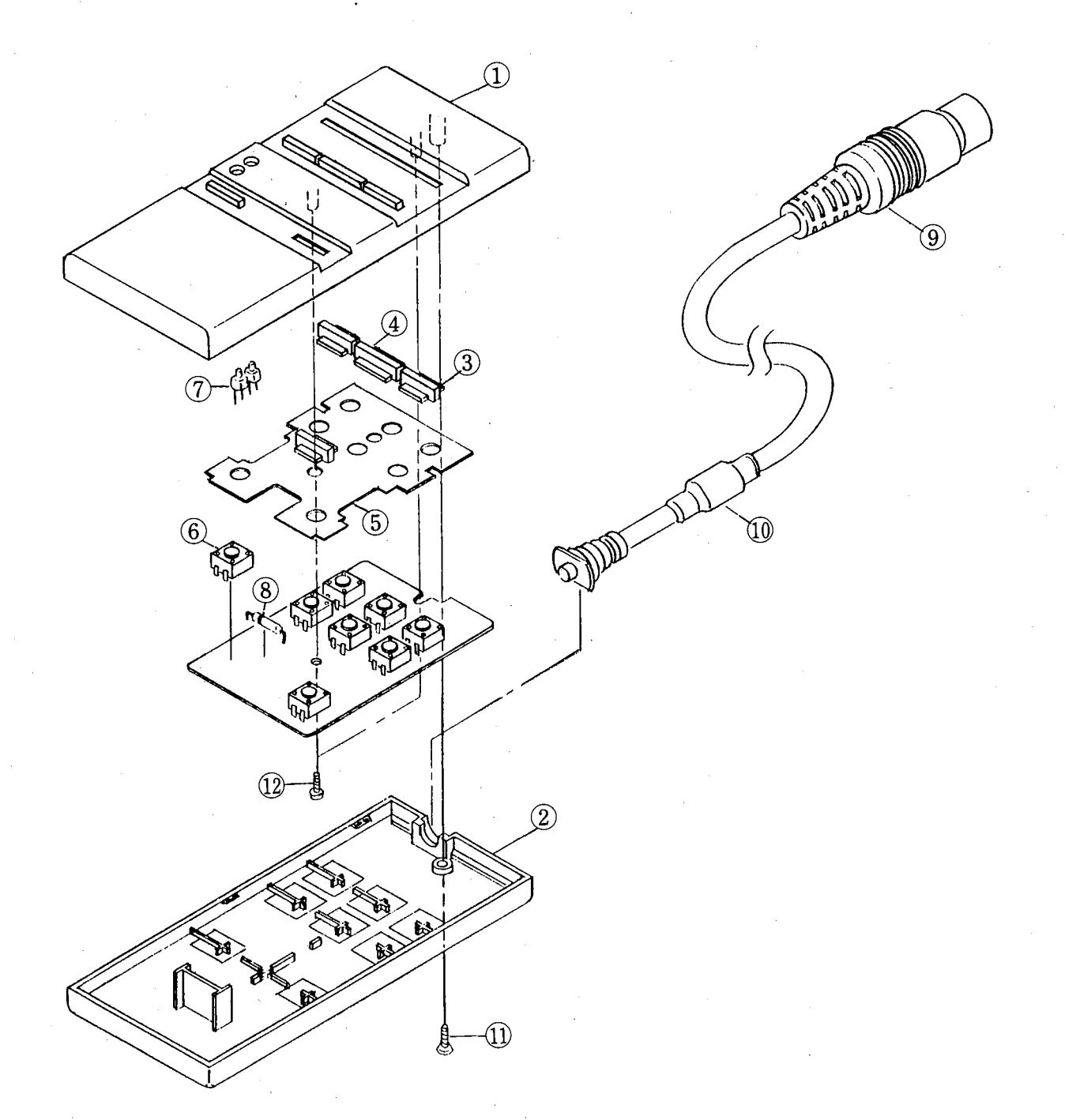

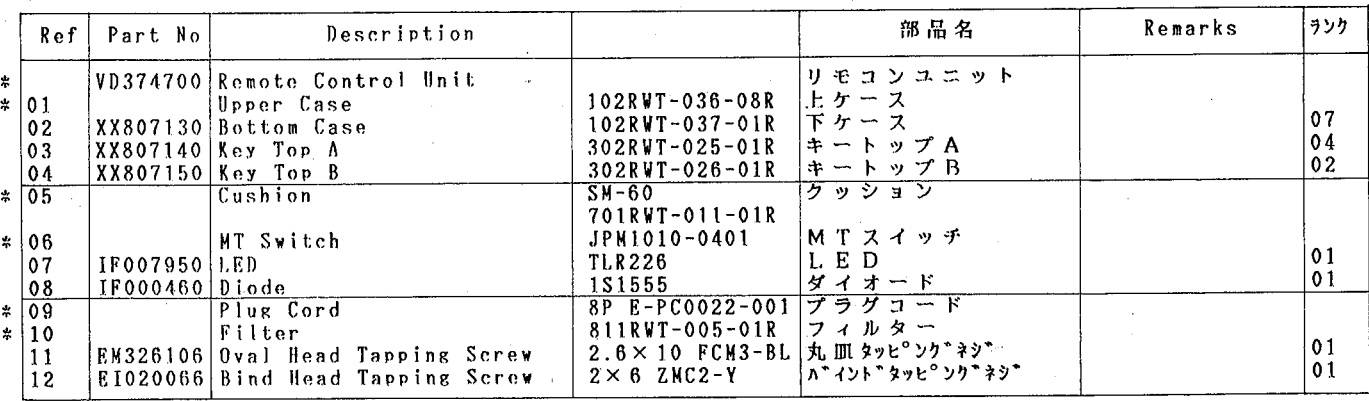

\* New Parts (新規部品)

ランク:Japan only

 $6\phantom{1}6$ 

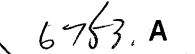

**IO** 

 $|2|$ 

 $\overline{A}$ 

 $\mathsf{C}$ 

 $\mathbf{B}$ 

D

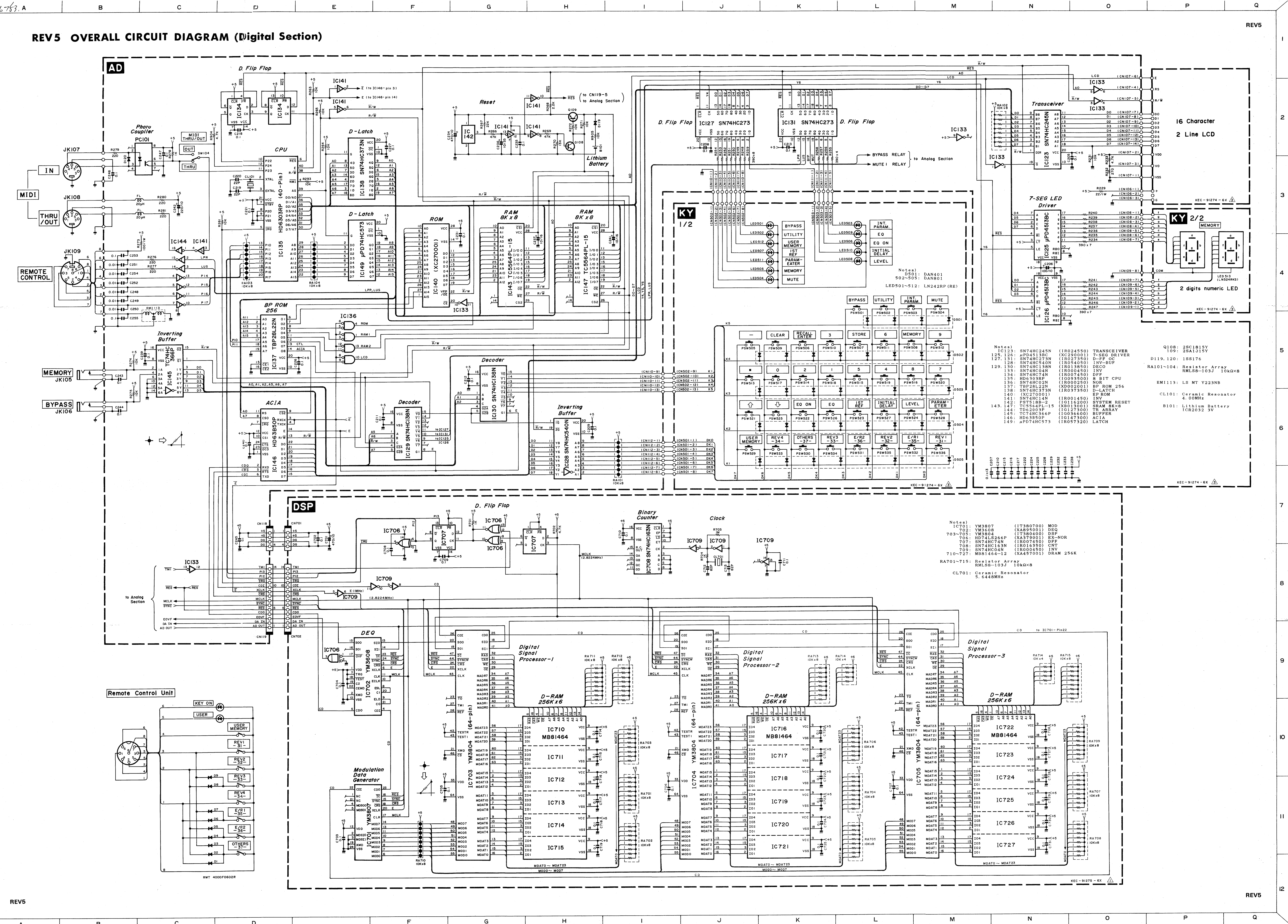

G

 $F$ 

M

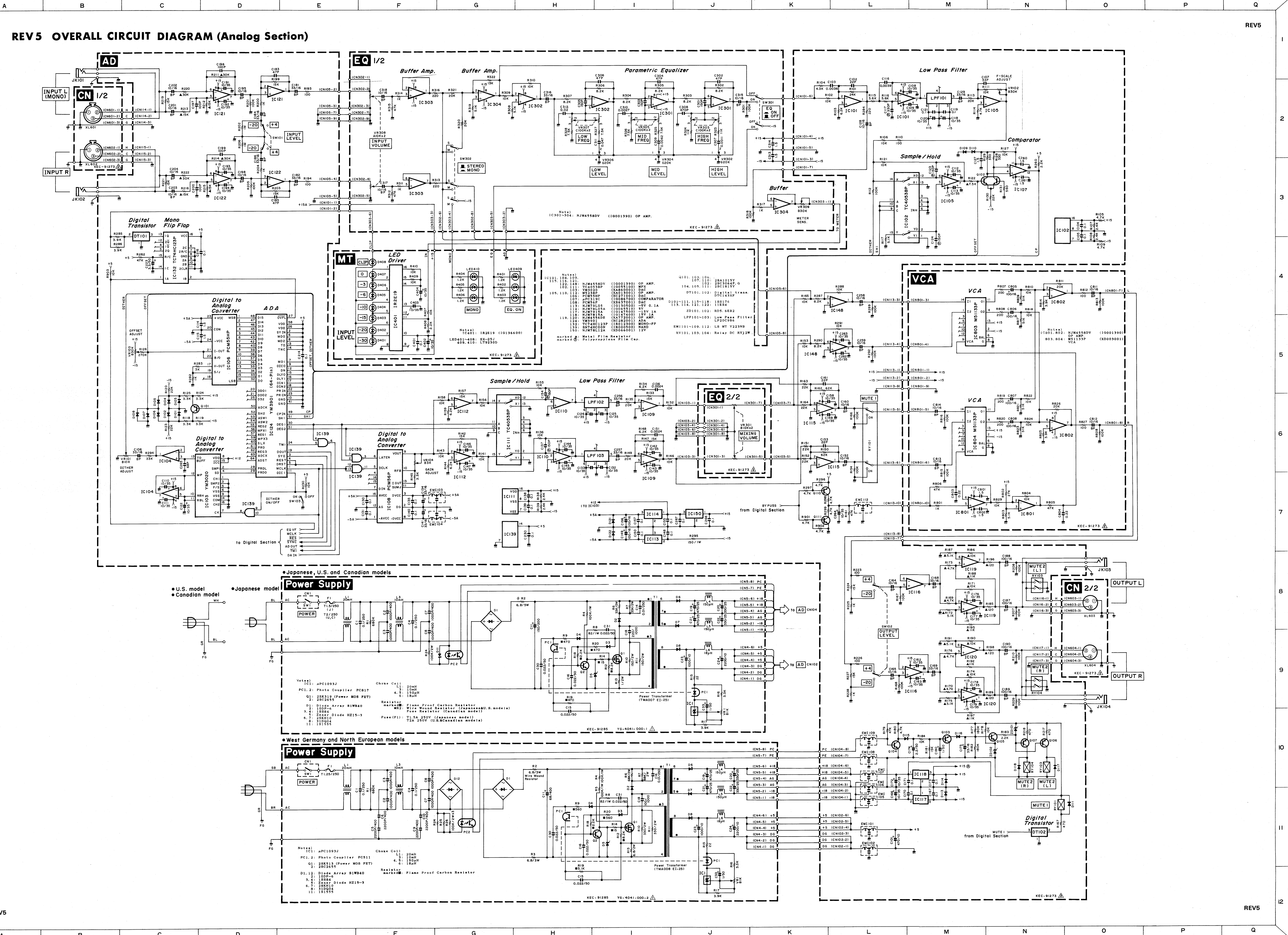

 $\bigcup$ 

 $\mathsf K$ 

 $\mathsf{L}$ 

**REV5** 

 $\mathbf{A}$ 

 $\mathsf{I2}$ 

 $\mathbf{B}$ 

 $\mathsf{C}$ 

D

 $H$ 

 $\overline{a}$ 

 $\mathcal{F}$ 

#### **PRINTING THE SERVICE MANUAL**

The PDF of this service manual is not designed to be printed from cover to cover. The pages vary in size, and must therefore be printed in sections based on page dimensions.

#### **NON-SCHEMATIC PAGES**

Data that does NOT INCLUDE schematic diagrams are formatted to 8.5 x 11 inches and can be printed on standard letter-size and/or A4-sized paper.

#### **SCHEMATIC DIAGRAMS**

The schematic diagram pages are provided in two ways, full size and tiled. The full-sized schematic diagrams are formatted on paper sizes between 8.5" x 11" and 18" x 30" depending upon each individual diagram size. Those diagrams that are LARGER than 11" x 17" in full-size mode have been tiled for your convience and can be printed on standard 11" x 17" (tabloid-size) paper, and reassembled.

#### **TO PRINT FULL SIZE SCHEMATIC DIAGRAMS**

If you have access to a large paper plotter or printer capable of outputting the full-sized diagrams, output as follows:

- 1) Note the page size(s) of the schematics you want to output as indicated in the middle window at the bottom of the viewing screen.
- 2) Go to the File menu and select Print Set-up. Choose the printer name and driver for your large format printer. Confirm that the printer settings are set to output the indicated page size or larger.
- 3) Close the Print Set Up screen and return to the File menu. Select "Print..." Input the page number of the schematic(s) you want to print in the print range window. Choose OK.

#### **TO PRINT TILED VERSION OF SCHEMATICS**

Schematic pages that are larger than 11" x 17" full-size are provided in a 11" x 17" printable tiled format near the end of the document. These can be printed to tabloid-sized paper and assembled to full-size for easy viewing.

If you have access to a printer capable of outputting the tabloid size (11" x 17") paper, then output the tiled version of the diagram as follows:

- 1) Note the page number(s) of the schematics you want to output as indicated in the middle window at the bottom of the viewing screen.
- 2) Go to the File menu and select Print Set-up. Choose the printer name and driver for your printer. Confirm that the plotter settings are set to output 11" x 17", or tabloid size paper in landscape  $($   $\Box$   $)$  mode.
- 3) Close the Print Set Up screen and return to the File menu. Select "Print..." Input the page number of the schematic(s) you want to print in the print range window. Choose OK.

#### **TO PRINT SPECIFIC SECTIONS OF A SCHEMATIC**

To print just a particular section of a PDF, rather than a full page, access the Graphics Select tool in the Acrobat Reader tool bar.

- 1) To view the Graphics Select Tool, press and HOLD the mouse button over the Text Select Tool which looks like:  $T_1$ This tool will expand to reveal to additional tools. Choose the Graphics Select tool by placing the cursor over the button on of the far right that looks like:  $\Box$
- 2) After selecting the Graphics Select Tool, place your cursor in the document window and the cursor will change to a plus (+) symbol. Click and drag the cursor over the area you want to print. When you release the mouse button, a marquee (or dotted lined box) will be displayed outlining the area you selected.
- 3) With the marquee in place, go to the file menu and select the "Print..." option. When the print window appears, choose the option under the section called "Print Range" which says "Selected Graphic".

Select OK and the output will print only the area that you outlined with the marquee.